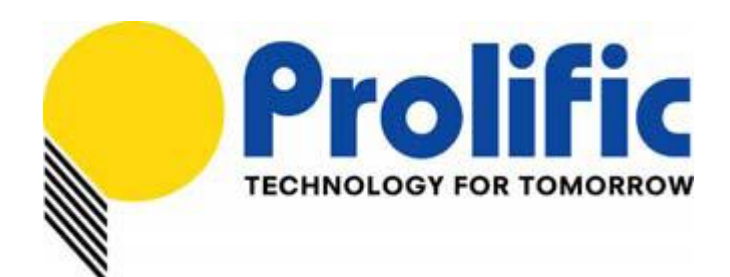

# **PL7413**

# **(Single Phase, Power/Energy Metering IC)**

# **ZCC + Auto Learn Demo Board Multi-Device**

# **Auto Calibration Application Note**

Document number: AN-71170501

Revision: 1.1

Release Date: Oct 20, 2017

### **Prolific Technology Inc.**

7F, No. 48, Sec. 3, Nan Kang Rd. Nan Kang, Taipei 115, Taiwan, R.O.C. Telephone: +886-2-2654-6363 Fax: +886-2-2654-6161 E-mail: [sales@prolific.com.tw](mailto:sales@prolific.com.tw) Website: [http://www.prolific.com.tw](http://www.prolific.com.tw/)

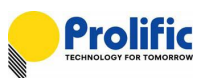

### **Table of Contents**

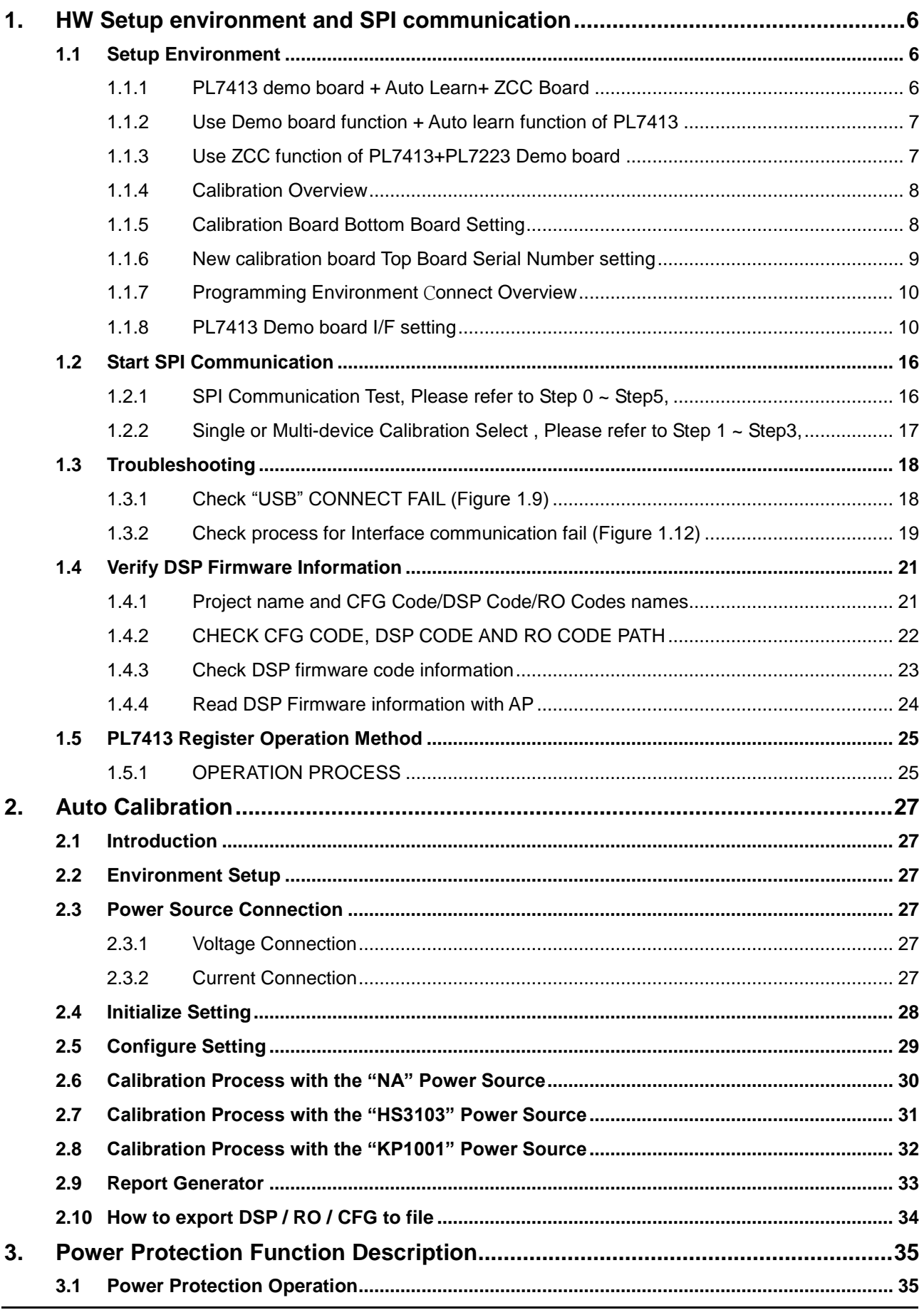

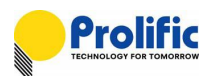

 $\overline{4}$ .

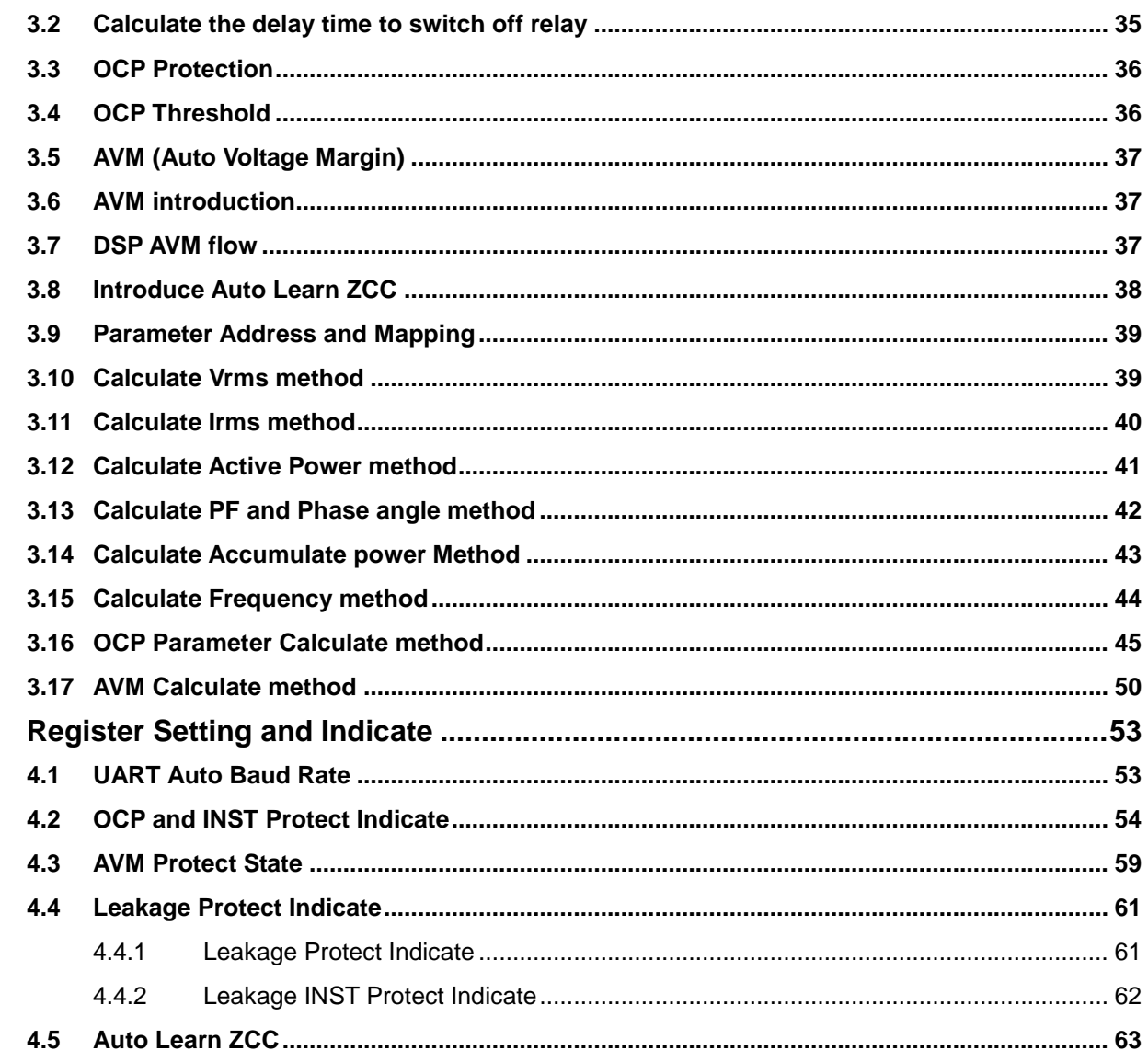

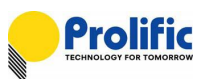

## **List of Figures**

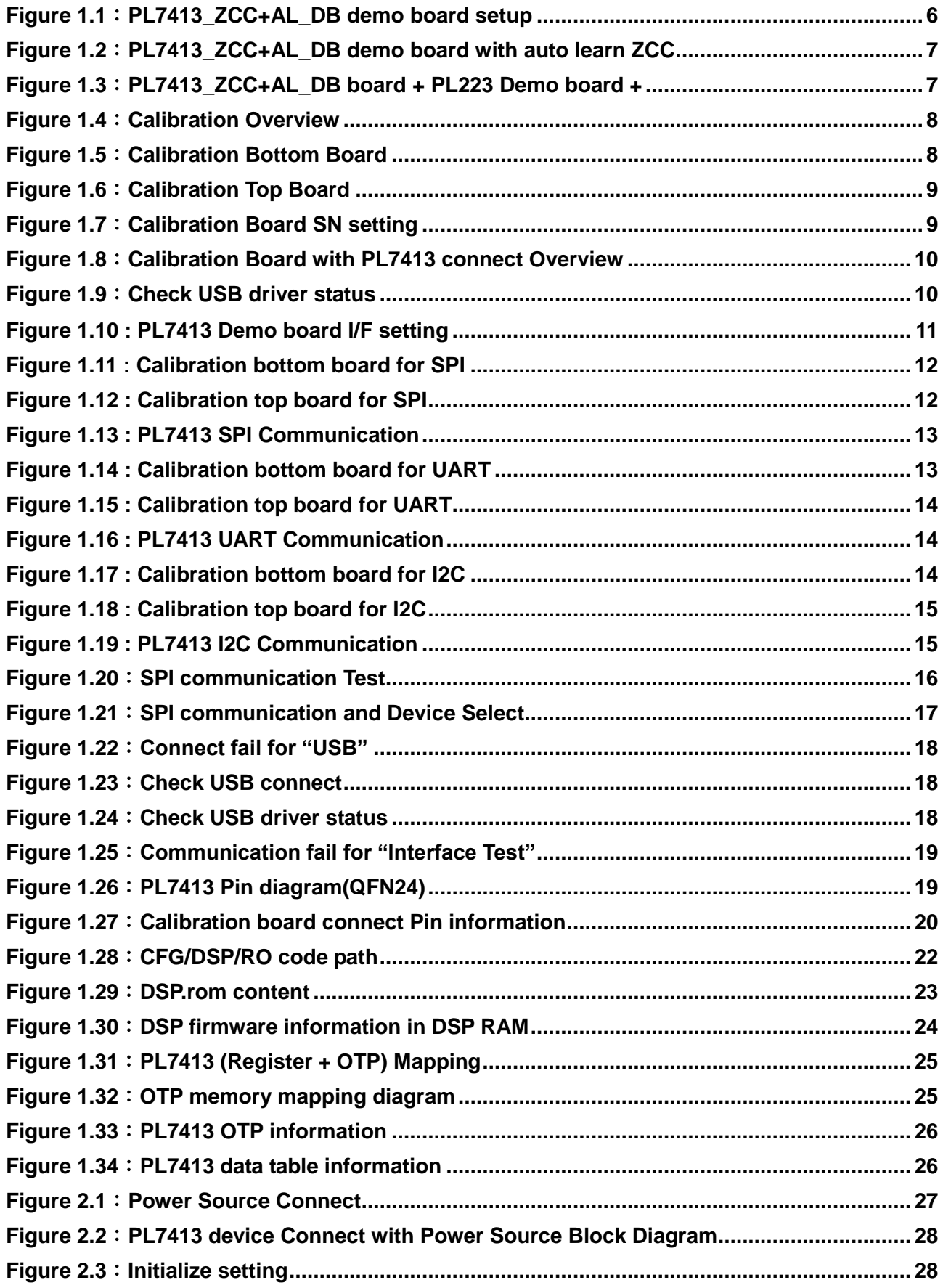

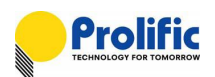

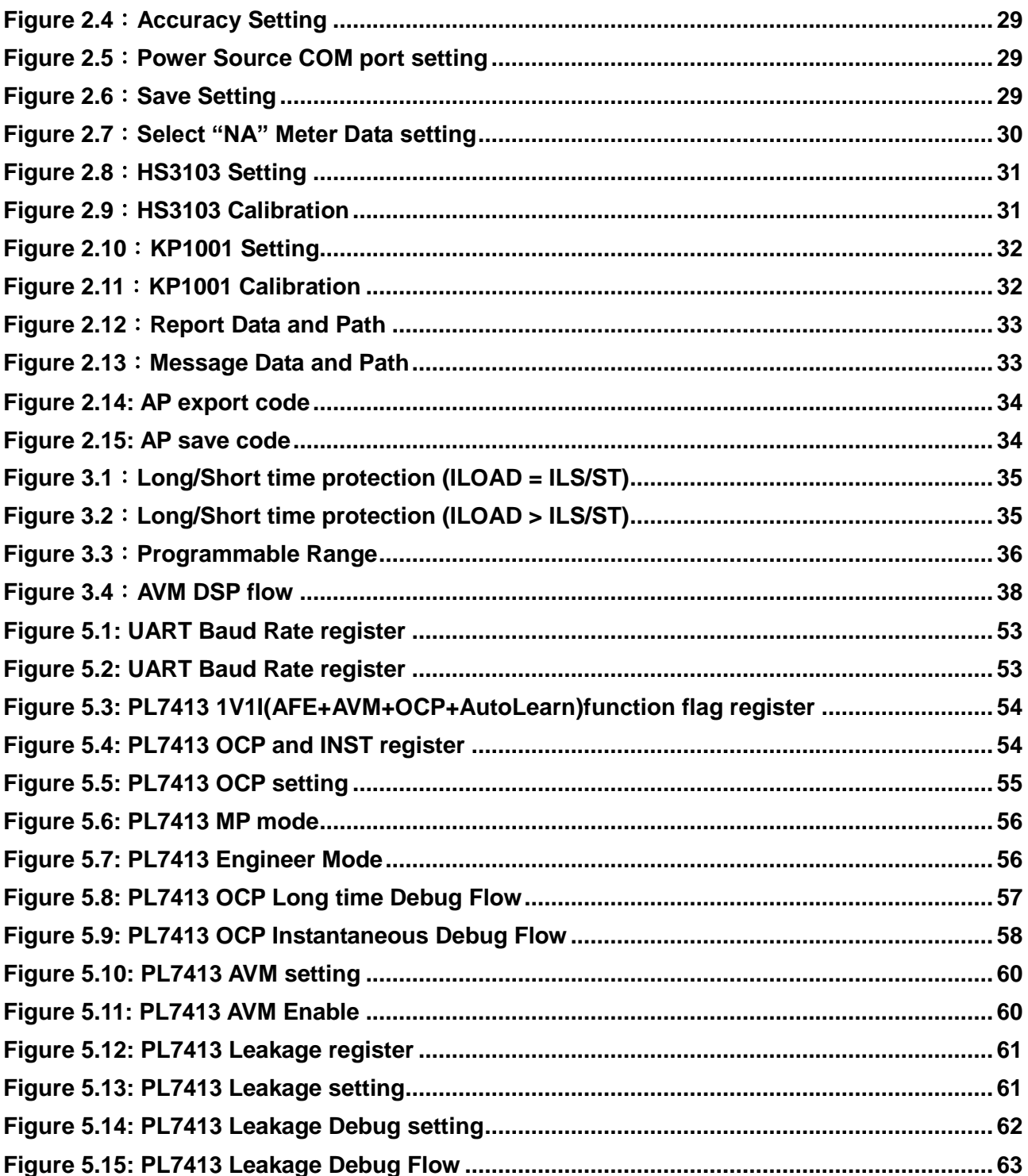

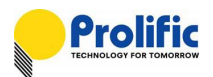

### <span id="page-5-0"></span>**1. HW Setup environment and SPI communication**

#### <span id="page-5-1"></span>**1.1 Setup Environment**

#### <span id="page-5-2"></span>**1.1.1 PL7413 demo board + Auto Learn+ ZCC Board**

Use Demo Board Function: AC Plug 1 Phase connect CON9(or CON8)AC Plug 1 Neutral connect CON5/ Loading: AC\_Socket Phase connect CON6(or CON7); AC\_Socket Neutral connect CON4;J4 Short

Use Auto Learn Function: AC\_Plug\_1 Phase connect CON9(or CON8)AC\_Plug\_1 Neutral connect CON5/; J4 Short

Use ZCC Function: AC\_Plug\_1 Phase connect CON9(or CON8) AC\_Plug\_1 Neutral connect CON5/ AC\_Plug\_2 Phase connect CON10(or CON12) AC\_Plug\_1 Neutral connect CON3; J4 OPEN

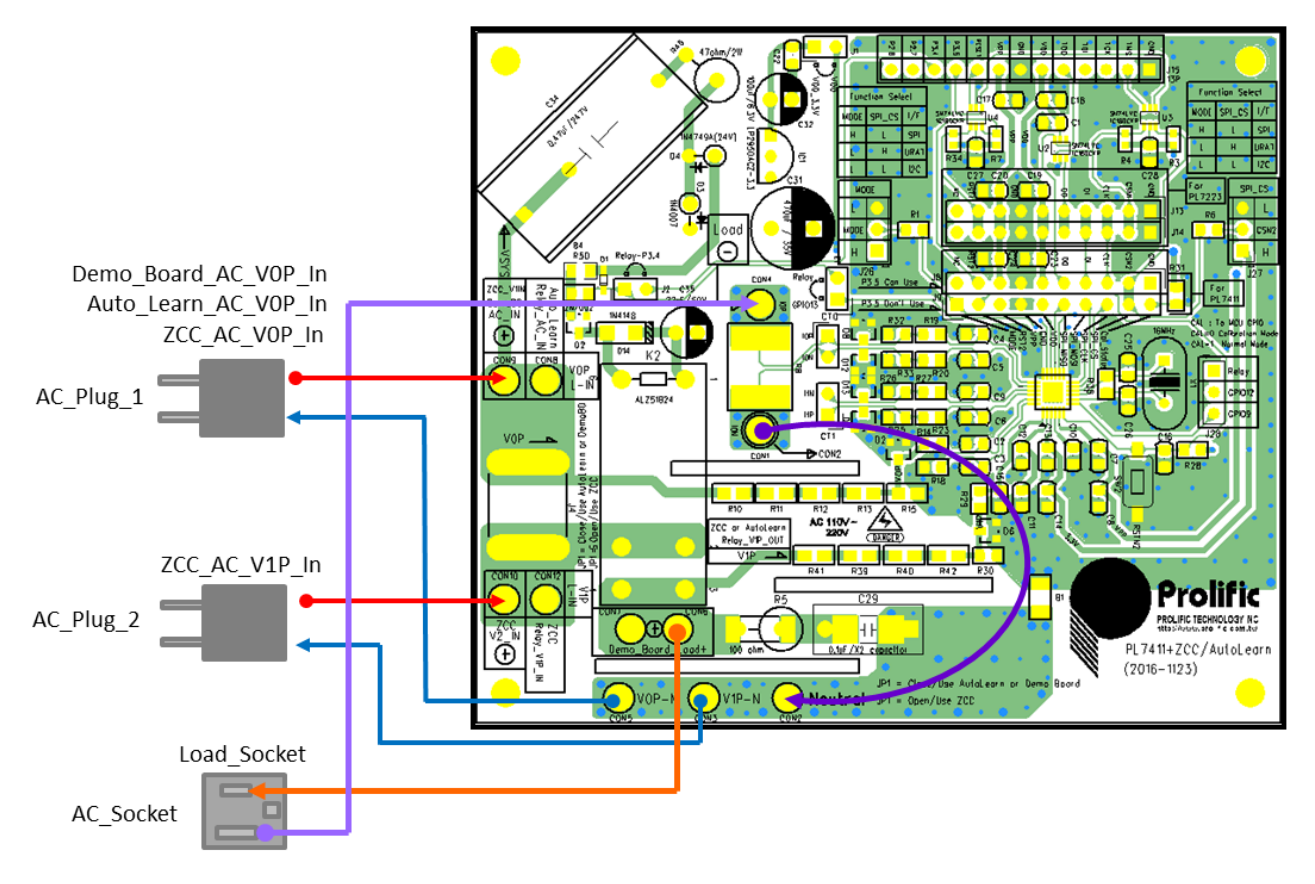

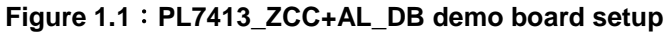

<span id="page-5-3"></span>There are three function in this board can be applied:

- (1).Use Demo board function of PL7413
- (2).Use auto learn function of PL7413
- (3) Use ZCC function of PL7413+ PL7223 Demo board

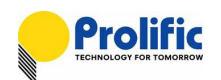

### **This document is focus on using PL7413 demo board and auto learn function of PL7413.**

#### <span id="page-6-0"></span>**1.1.2 Use Demo board function + Auto learn function of PL7413**

If you use the PL7413's auto learn DSP codes, it will auto counting zero-crossings to help the relay switch at the zero crossing. It also has the AFE of meter functions. About auto learn ZCC, please reference Section 5.5.

Prolific Calibration AP software control

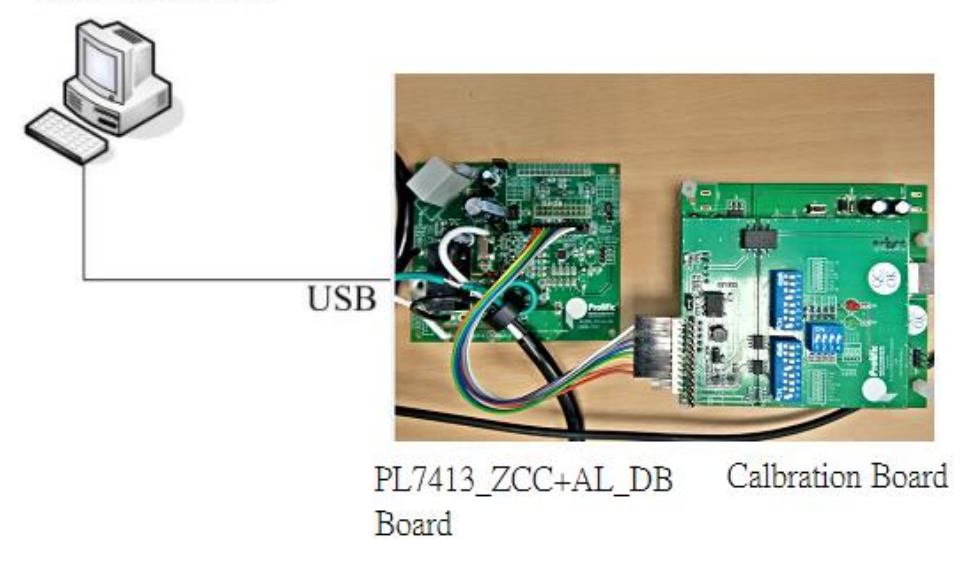

#### **Figure 1.2**:**PL7413\_ZCC+AL\_DB demo board with auto learn ZCC**

#### <span id="page-6-2"></span>**1.1.3 Use ZCC function of PL7413+PL7223 Demo board**

<span id="page-6-1"></span>If your calibration target is PL7223 demo board, because PL7233 DSP codes size has limit, so needs PL7413 to help count PL7223's zero crossing.

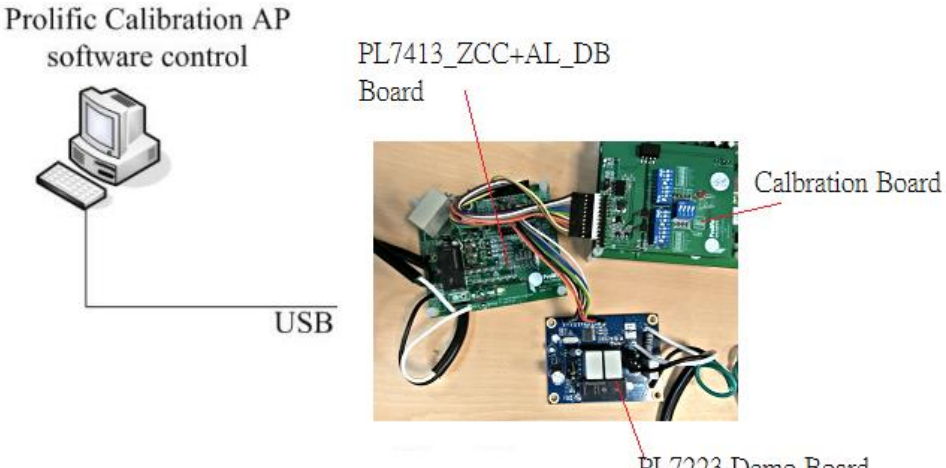

PL7223 Demo Board

<span id="page-6-3"></span>**Figure 1.3**:**PL7413\_ZCC+AL\_DB board + PL223 Demo board +** 

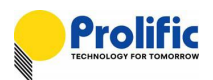

#### <span id="page-7-0"></span>**1.1.4 Calibration Overview**

- 1. Use the calibration board to supply 3.3V to VCC33 of PL7413,as below picture. (Use CON3 short for calibration board).
- 2. CON4 of SPI connect to SPI pin of PL7413 from calibration board.

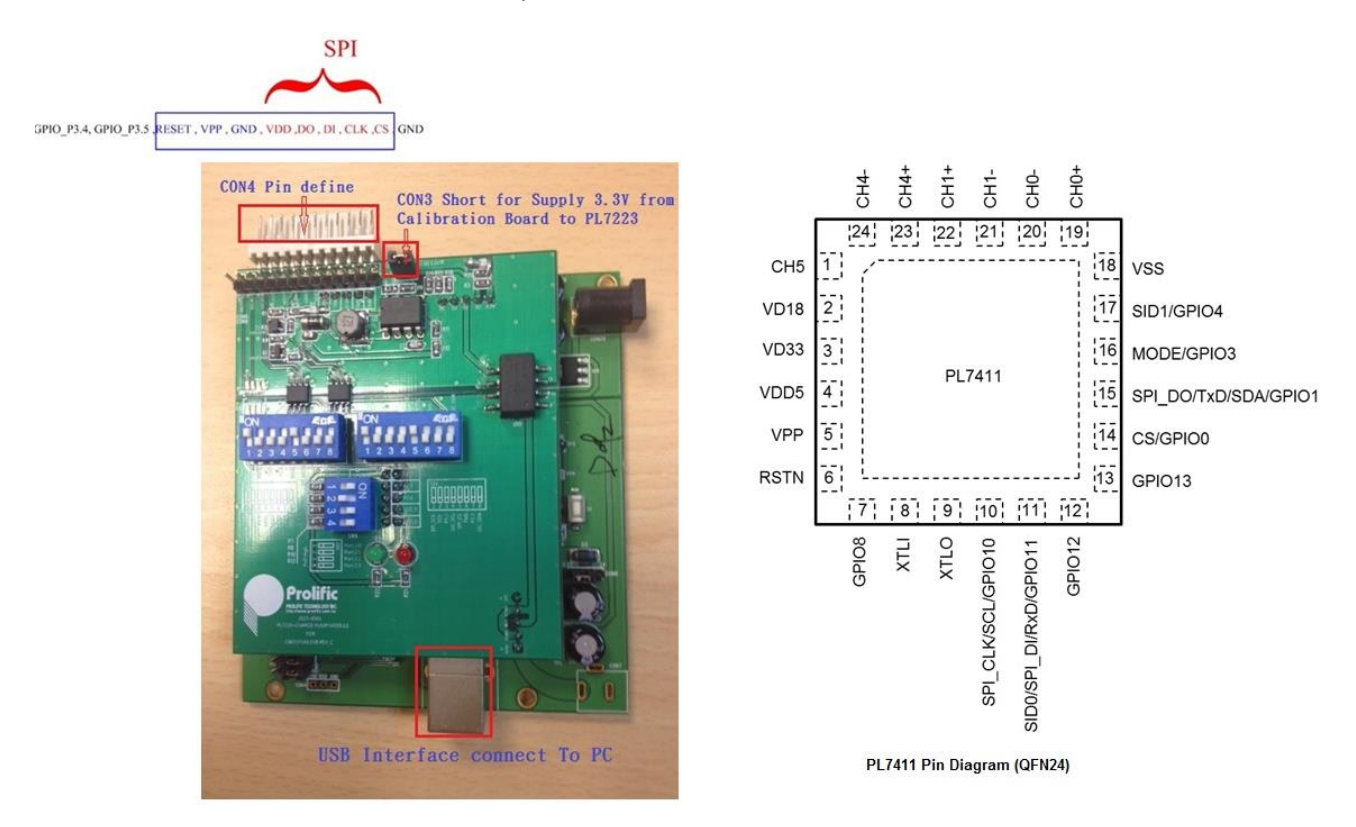

**Figure 1.4**:**Calibration Overview**

#### <span id="page-7-2"></span><span id="page-7-1"></span>**1.1.5 Calibration Board Bottom Board Setting**

Below bitmap to show bottom board the interface connect via SPI, First Please set Calibration Jump as follows:

<span id="page-7-3"></span>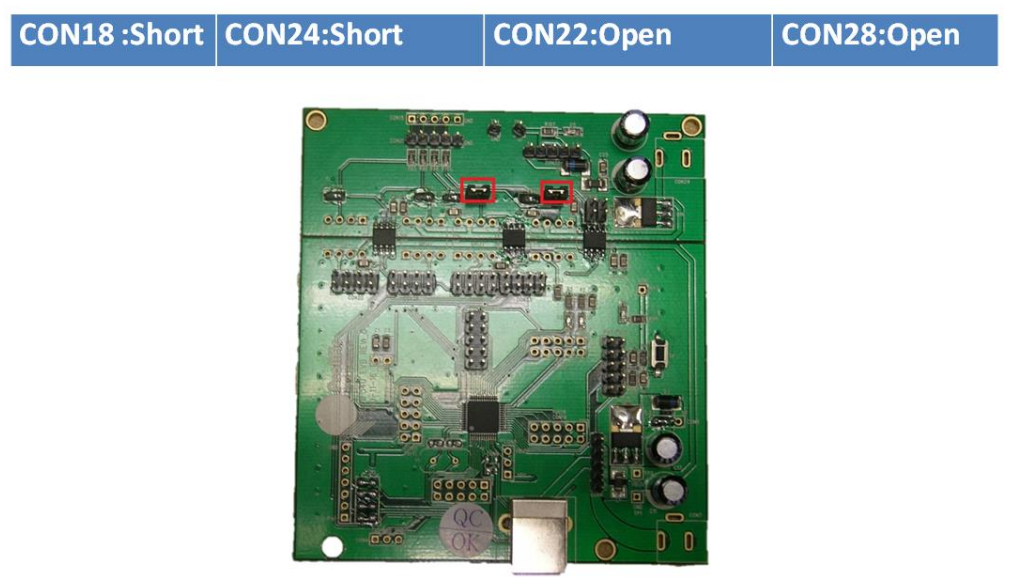

**Figure 1.5**:**Calibration Bottom Board**

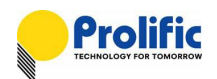

Calibration board Top Board setting

Below bitmap to show Top board the interface connect via SPI, First Please set Calibration Dip Switch as follows

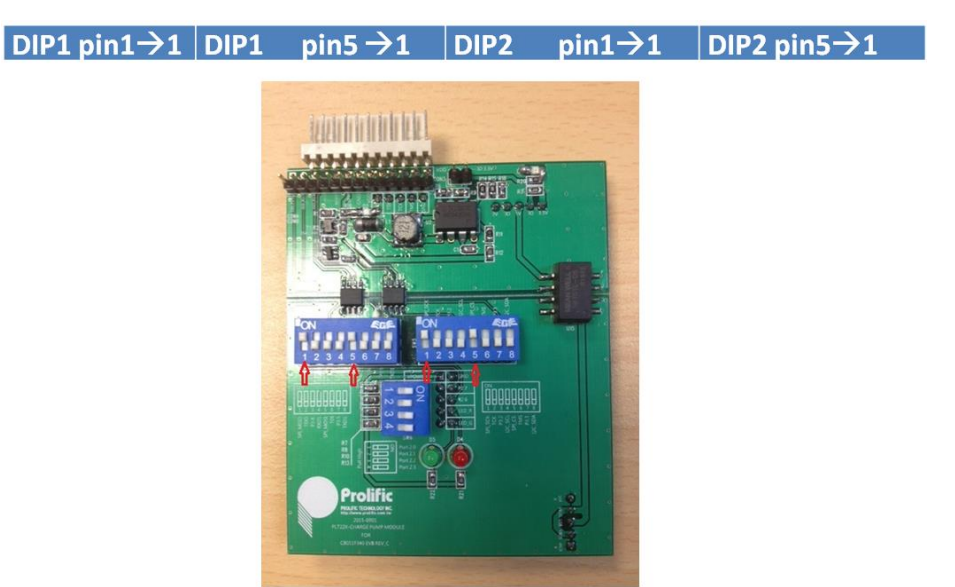

**Figure 1.6**:**Calibration Top Board**

#### <span id="page-8-1"></span><span id="page-8-0"></span>**1.1.6 New calibration board Top Board Serial Number setting**

Below bitmap to show Top board can via Dip switch to change the Serial Number, This is for Multi-calibration device only

<span id="page-8-2"></span>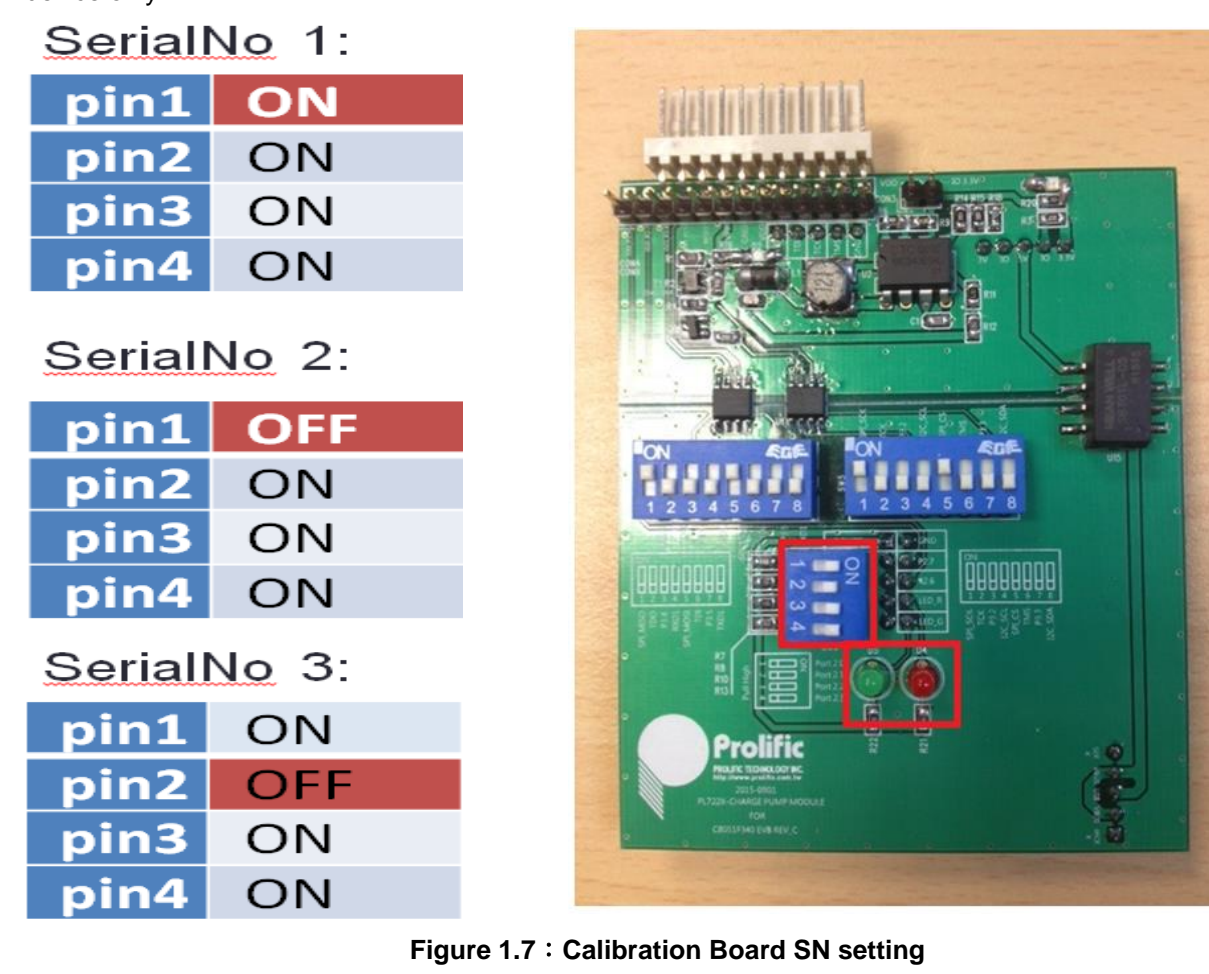

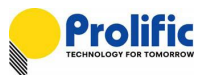

<span id="page-9-0"></span>**1.1.7 Programming Environment** C**onnect Overview**

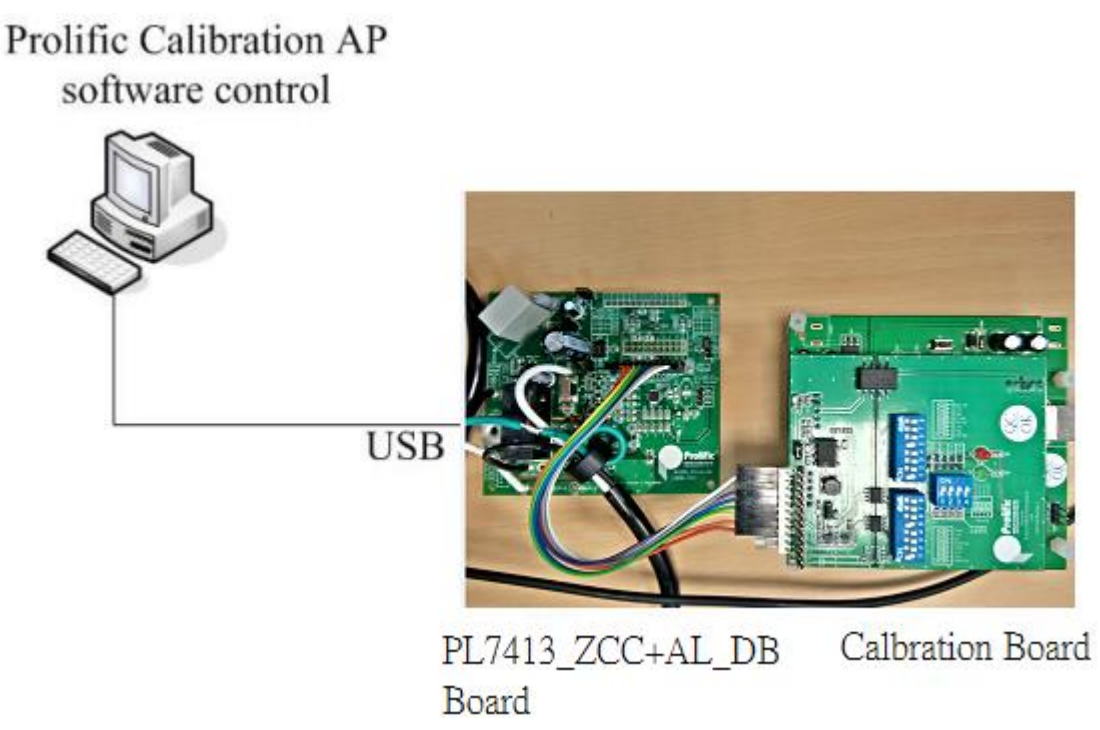

**Figure 1.8**:**Calibration Board with PL7413 connect Overview**

- <span id="page-9-2"></span>1. Please check the PC Device Management , calibration board driver is install and connect correct.
- 2.Please check "USBXpress Device" driver status is correct.

Device version 4.0.0.0 for WIN8/WIN7/WINXP.

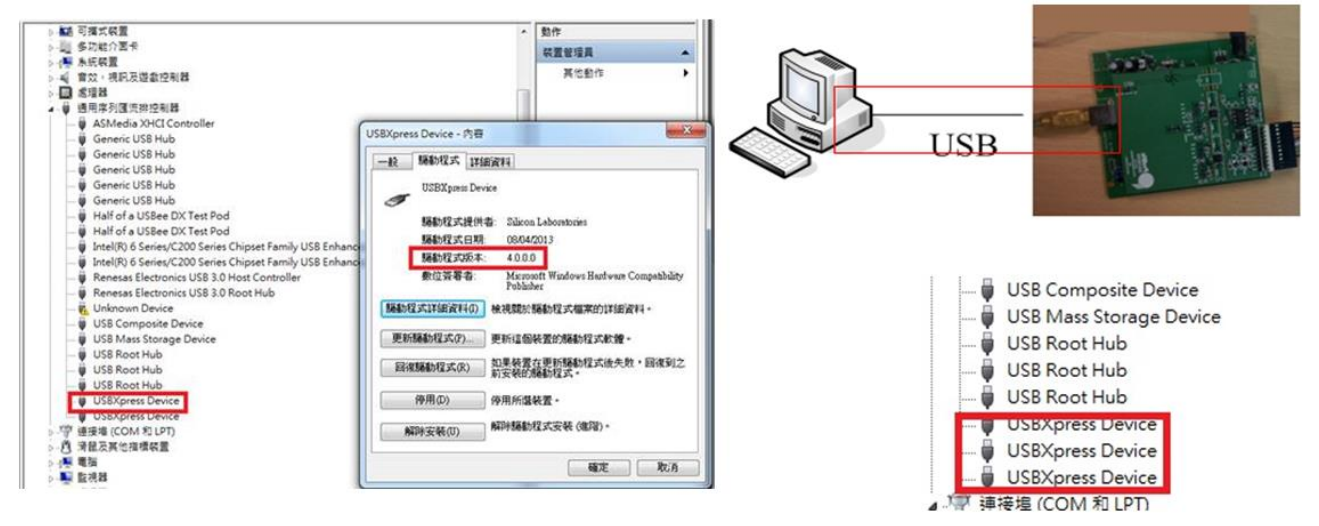

**Figure 1.9**:**Check USB driver status**

#### <span id="page-9-3"></span><span id="page-9-1"></span>**1.1.8 PL7413 Demo board I/F setting**

PL7413 has three interface SPI/I2C/UART interface that operates at slave mode. It can communicate and access data with MCU. MCU should serve as the SPI/I2C/UART master and sends chip Select and clock signal to the PL7413.When Use the SPI I/F Data is written through SPI\_DI and read through SPI\_DO. .When Use the I2C I/F Data is written and read through SDA, .When Use the UART I/F Data is written through TX

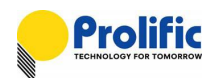

and read through RX. Figure 1-6 to 1-8 shows the connection and pin definition:

**IO Mode is latch when resetn is from low to high**

- **i2c\_en = [mode, spi\_cs]= 2'b00**
- **uart\_en = [mode, spi\_cs]= 2'b01**
- **spi\_en = [mode, spi\_cs]= 2'b10**
- **gpio\_en = [mode, spi\_cs]= 2'b11**

<span id="page-10-0"></span>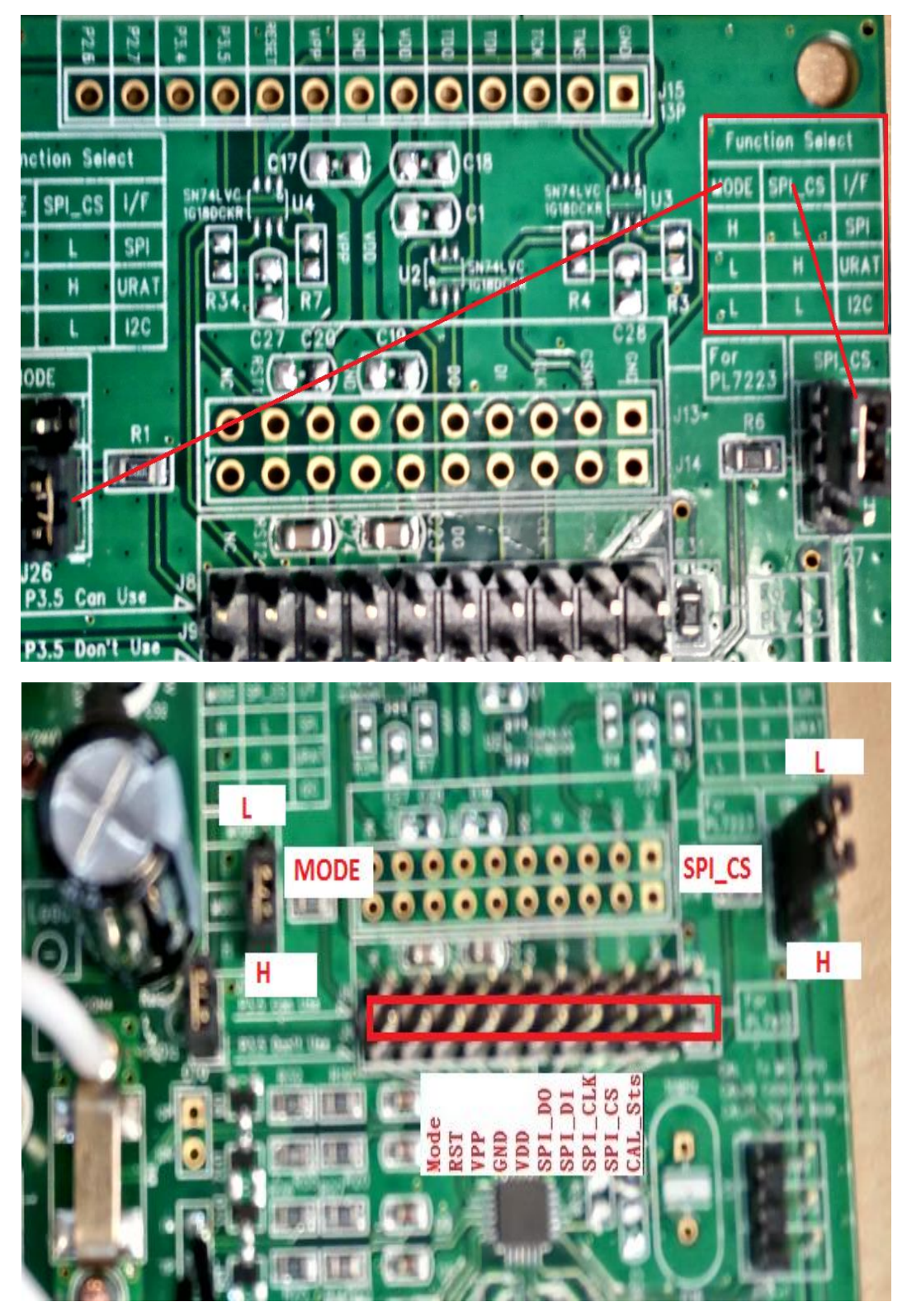

**Figure 1.10 : PL7413 Demo board I/F setting**

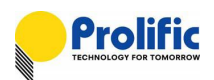

#### **1.1.8.1 PL7413 SPI Communication**

- SPI Slave mode, supports mode 0 ,mode1, mode2 and mode 3
- **Supports single and multi-byte read write**
- Supports CRC data check

#### **Calibration board setting**

You can reference below bitmap to change the interface connect via SPI, First Please set Calibration Jump as follows:

Bottom board: CON18 :Short

CON24:Short CON22:Open

CON28:Open

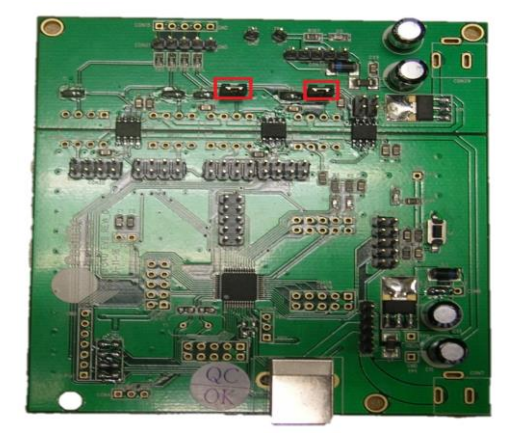

**Figure 1.11 : Calibration bottom board for SPI**

<span id="page-11-0"></span>Top Board:

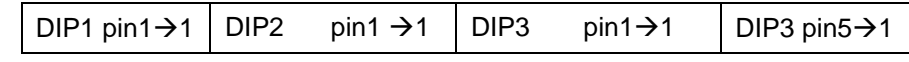

<span id="page-11-1"></span>(reference red arrow)

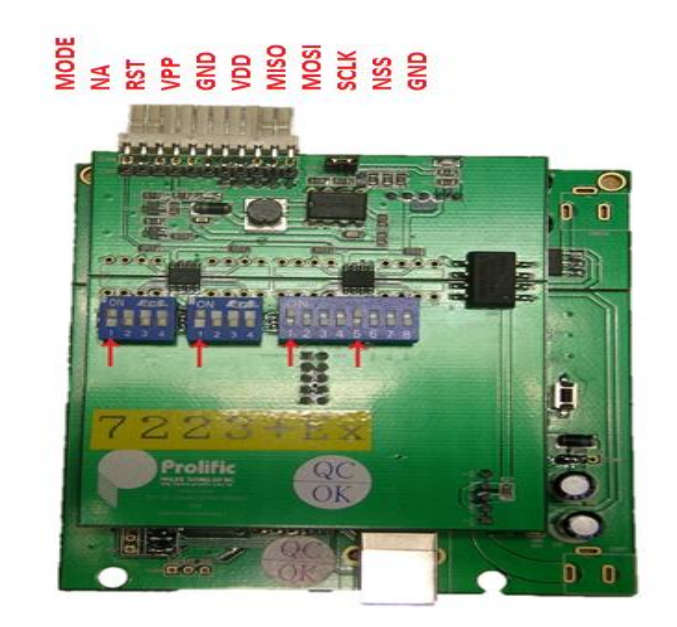

**Figure 1.12 : Calibration top board for SPI**

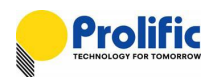

PL7413 demo board J9 through by the SPI interface connect to the calibration board. **J9-CAL\_Sts(PIN1) does not need to connect to the GND of the calibration board. IO Mode: MODE=H, SPI\_CS=L.**

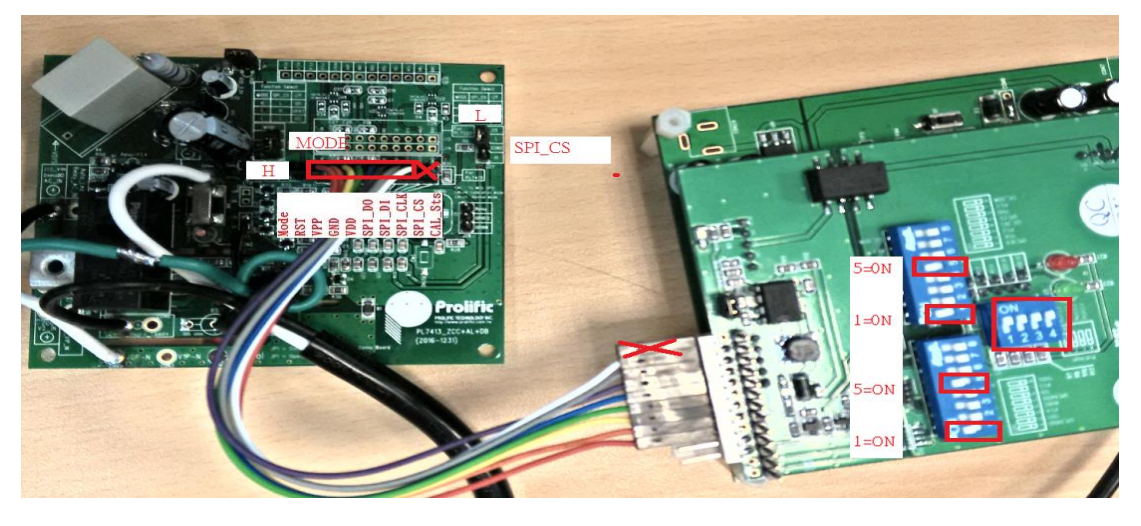

**Figure 1.13 : PL7413 SPI Communication**

#### <span id="page-12-0"></span>**1.1.8.2 PL7413 UART Communication**

- Auto-baud rate learning
- Two hardware slave ID selection for cascade application
- Software ID programmable
- Supports single and multi-byte read write
- Supports CRC data check
- Supports UART timeout
- Supports IR38K carrier remove
- UART master mode for auto data rep

#### **Calibration board setting**

You can reference below bitmap to change the interface connect via UART,

Please set Calibration Jump as follow:

Bottom board: CON18 :Short

CON24:Short

CON22:Open

<span id="page-12-1"></span>CON28:Open

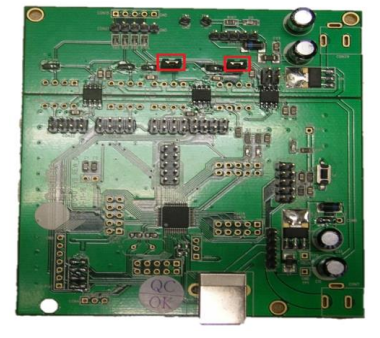

**Figure 1.14 : Calibration bottom board for UART**

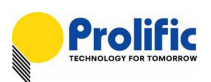

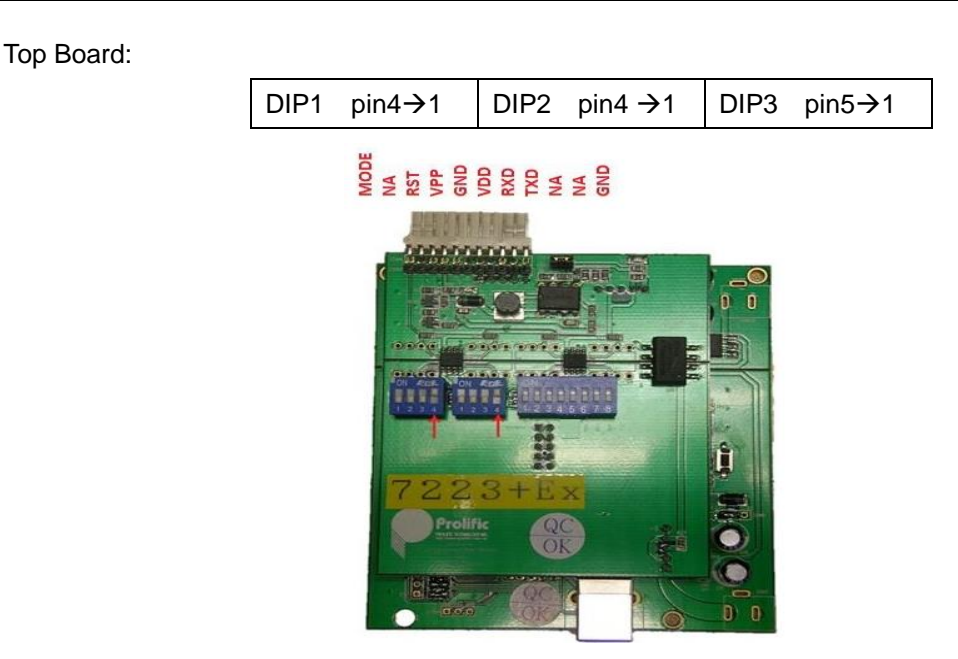

**Figure 1.15 : Calibration top board for UART**

<span id="page-13-0"></span>PL7413 demo board J9 through by the UART interface connect to the calibration board. **J9-CAL\_Sts(PIN1) does not need to connect to the GND of the calibration board. IO Mode: MODE=L, SPI\_CS=H.**

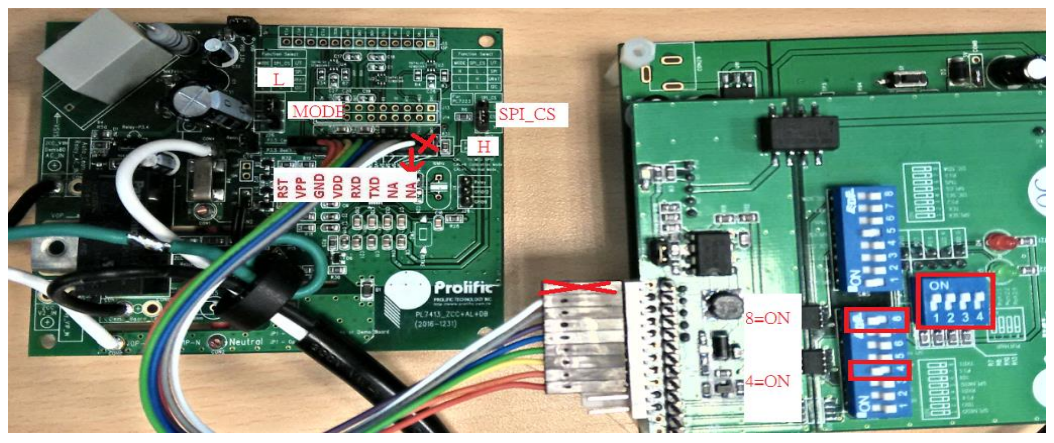

**Figure 1.16 : PL7413 UART Communication**

#### <span id="page-13-1"></span>**1.1.8.3 PL7413 I2C Communication**

#### **Calibration board setting**

You can reference below bitmap to change the interface connect via I2C,

<span id="page-13-2"></span>Please set Calibration Jump as follow: Bottom board: CON18 : Open CON24: Open CON22: Short CON28: Short

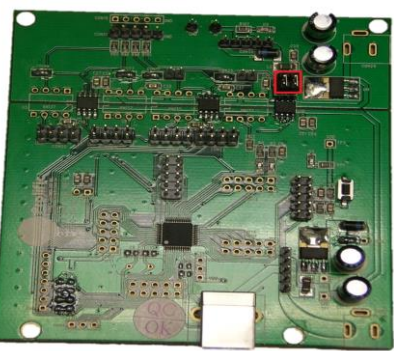

**Figure 1.17 : Calibration bottom board for I2C**

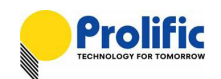

Top Board:  $DIP3 \rightarrow$  (reference red arrow)

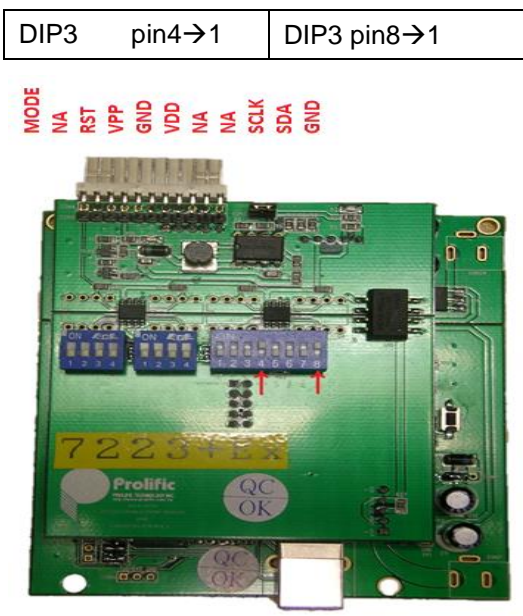

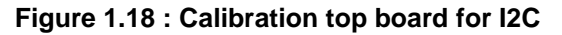

<span id="page-14-0"></span>PL7413 demo board J9 through by the I2C interface connect to the calibration board. **J9-CAL\_Sts(PIN1) does not need to connect to the GND of the calibration board. IO Mode: MODE=H, SPI\_CS=H.**

<span id="page-14-1"></span>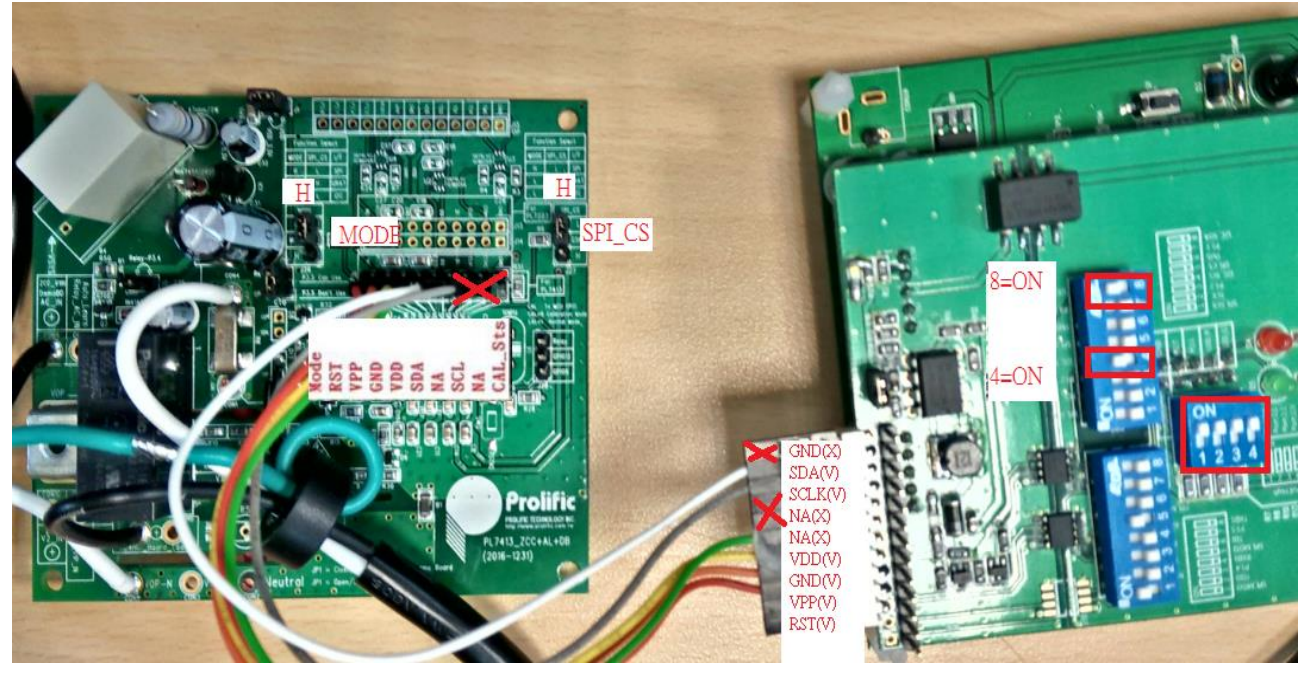

**Figure 1.19 : PL7413 I2C Communication**

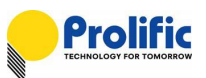

### <span id="page-15-0"></span>**1.2 Start SPI Communication**

| < Register Table ><br>< Interface > r< OTP ><br>Block: OTP<br>٠<br>Addin<br>High Byte Addr: 00<br><b>USB</b><br>eeee<br>le.<br>$0x00 - 0x20$<br>P.<br>19.<br>8<br>c<br>ID.<br>Im.<br>Ιø<br>2<br>3<br>5<br>16<br>8<br>A<br>A.<br>ı<br>Connect<br>02<br>D1<br>D3<br>04<br>e<br>Write<br>Clear<br>lee<br>lee<br>tep <sub>2</sub><br>Open-1<br>q<br>1<br>Clear<br>Write<br>Close-1<br>2<br>Clear<br>Write<br>Clear<br>Read<br>3<br>Clear<br>Write<br>Connect<br>4<br>Clear<br>Write<br>$\prec$ DSP $\gt$<br>Open-2<br>$\overline{5}$<br>Clear<br>Write<br>Addr<br>$Close-2$<br>i6<br>Clear<br>Write<br>3000<br>b<br>Write<br>Clear<br>Connect<br>02<br>D1<br>D3<br>04<br>lee<br>ae<br>ee<br>$\overline{2}$<br>э<br>5<br>l6<br>12<br>l 8<br>l9<br>B.<br>c<br>b<br>lε<br>IF.<br>00<br>ø<br>4<br>A<br>1<br>$Open-3$<br>i B<br>Clear<br>Write<br>DS.<br>D6<br>$Close-3$<br>ee<br>lee-<br>i'a<br>Clear<br>Write<br>Select DUT<br>İΑ<br>Clear<br>Write<br>Write Glean<br>Read<br><b>a DUT 01</b><br>B<br>Clear<br>Write<br>step<br>lε<br>Clear<br>Write<br><b>DUT 82</b><br>$\prec$ CFG $>$<br>lo.<br>Clear<br>Write<br>Addr<br>01<br>DUT 03<br>ŧ<br>Clear<br>Write<br>ae<br>3800<br>F<br>Clear<br>Write<br>< Mode inf ><br>Clear<br>Write<br>Read<br>a11<br>a11<br>Test @x00~@xFF<br>DSP Enable Check<br>Read Mode<br>$\prec$ RO/PROG $\gt$<br>< DSP Enable ><br>< Mode ><br>Off<br>On<br>Addr:<br>DI<br>SPI<br>step<br>٠<br>< Board Fw Ver ><br>< RESET ><br>Clear<br>Write<br>Read<br>step7<br>16011501<br>Success<br>< GPIO Select><br>$\frac{1}{2}$<br>P <sub>2</sub> :4<br>P <sub>2</sub> :5<br>P <sub>2:5</sub><br>do.<br>test<br>< IF Test ><br>Analog Mode<br>Analog Key<br><b>Success</b><br>$[$ GPIO $]$<br>Test<br><b>STODOHigh</b><br>Device Select<br><b>Relay Output</b> | Register Export Appendoad |  |  |  |  |  |  |  |  |  |  |      |
|----------------------------------------------------------------------------------------------------|---------------------------|--|--|--|--|--|--|--|--|--|--|------|
|                                                                                                    |                           |  |  |  |  |  |  |  |  |  |  |      |
|                                                                                                    |                           |  |  |  |  |  |  |  |  |  |  |      |
|                                                                                                    |                           |  |  |  |  |  |  |  |  |  |  | Read |
|                                                                                                    |                           |  |  |  |  |  |  |  |  |  |  | Read |
|                                                                                                    |                           |  |  |  |  |  |  |  |  |  |  | Read |
|                                                                                                    |                           |  |  |  |  |  |  |  |  |  |  | Read |
|                                                                                                    |                           |  |  |  |  |  |  |  |  |  |  | Read |
|                                                                                                    |                           |  |  |  |  |  |  |  |  |  |  | Read |
|                                                                                                    |                           |  |  |  |  |  |  |  |  |  |  | Read |
|                                                                                                    |                           |  |  |  |  |  |  |  |  |  |  | Read |
|                                                                                                    |                           |  |  |  |  |  |  |  |  |  |  |      |
|                                                                                                    |                           |  |  |  |  |  |  |  |  |  |  | Read |
|                                                                                                    |                           |  |  |  |  |  |  |  |  |  |  | Read |
|                                                                                                    |                           |  |  |  |  |  |  |  |  |  |  | Read |
|                                                                                                    |                           |  |  |  |  |  |  |  |  |  |  | Read |
|                                                                                                    |                           |  |  |  |  |  |  |  |  |  |  | Read |
|                                                                                                    |                           |  |  |  |  |  |  |  |  |  |  | Read |
|                                                                                                    |                           |  |  |  |  |  |  |  |  |  |  | Read |
|                                                                                                    |                           |  |  |  |  |  |  |  |  |  |  | Read |
|                                                                                                    |                           |  |  |  |  |  |  |  |  |  |  | a11  |
|                                                                                                    |                           |  |  |  |  |  |  |  |  |  |  |      |
|                                                                                                    |                           |  |  |  |  |  |  |  |  |  |  |      |
|                                                                                                    |                           |  |  |  |  |  |  |  |  |  |  |      |
|                                                                                                    |                           |  |  |  |  |  |  |  |  |  |  |      |
|                                                                                                    |                           |  |  |  |  |  |  |  |  |  |  |      |
|                                                                                                    |                           |  |  |  |  |  |  |  |  |  |  |      |
|                                                                                                    |                           |  |  |  |  |  |  |  |  |  |  |      |
|                                                                                                    |                           |  |  |  |  |  |  |  |  |  |  |      |
|                                                                                                    |                           |  |  |  |  |  |  |  |  |  |  |      |
|                                                                                                    |                           |  |  |  |  |  |  |  |  |  |  |      |
|                                                                                                    |                           |  |  |  |  |  |  |  |  |  |  |      |
|                                                                                                    |                           |  |  |  |  |  |  |  |  |  |  |      |
|                                                                                                    |                           |  |  |  |  |  |  |  |  |  |  |      |
| Select<br>Select<br>1<br>1                                                                                                    |                           |  |  |  |  |  |  |  |  |  |  |      |

**Figure 1.20**:**SPI communication Test**

#### <span id="page-15-2"></span><span id="page-15-1"></span>**1.2.1 SPI Communication Test, Please refer to Step 0 ~ Step5,**

- Step 1: Select "Register" Page
- Step 2: Open USB
- Step 3: Select DUT
- Step 4: Select "SPI" Interface
- Step 5: Press "Reset" button to Reset PL7413
- Step 6: Click "Test" to check the devices SPI connect Well.

It will auto test the interface (Communication) appear Pass" green word.

Note:

For Multi-device ,the Serial Number will different,

EX: DUT01 : Serial Number is 0001

DUT02 : Serial Number is 0002

DUT03 : Serial Number is 0003

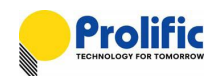

#### <span id="page-16-0"></span>**1.2.2 Single or Multi-device Calibration Select , Please refer to Step 1 ~ Step3,**

- Step 1: Select "1V1I MP" Page
- Step 2: Select "Search USB Device" , If you device ready will show green
- Step 3: Press "Connect" button to connect with PL7413, If connect OK, will show green word" Success".
- Step 4: Press "Reset" to reset PL7413
- Step5: Press "Test" button . If Interface test OK will show green word "Pass"
- Note1: If you connect three calibration board and test well, We will depend-on your select to do the calibration

If you select USB device "1", AP will show DUT 01

If you select USB device "2", AP will show DUT 01 and DUT02

If you select USB device "3", AP will show DUT 01 and DUT02 and DUT03

Note2: If make sure DUT and calibration board connect well,

You can ignore above step, Direct press "Auto Calibration" button, AP will do above of them.

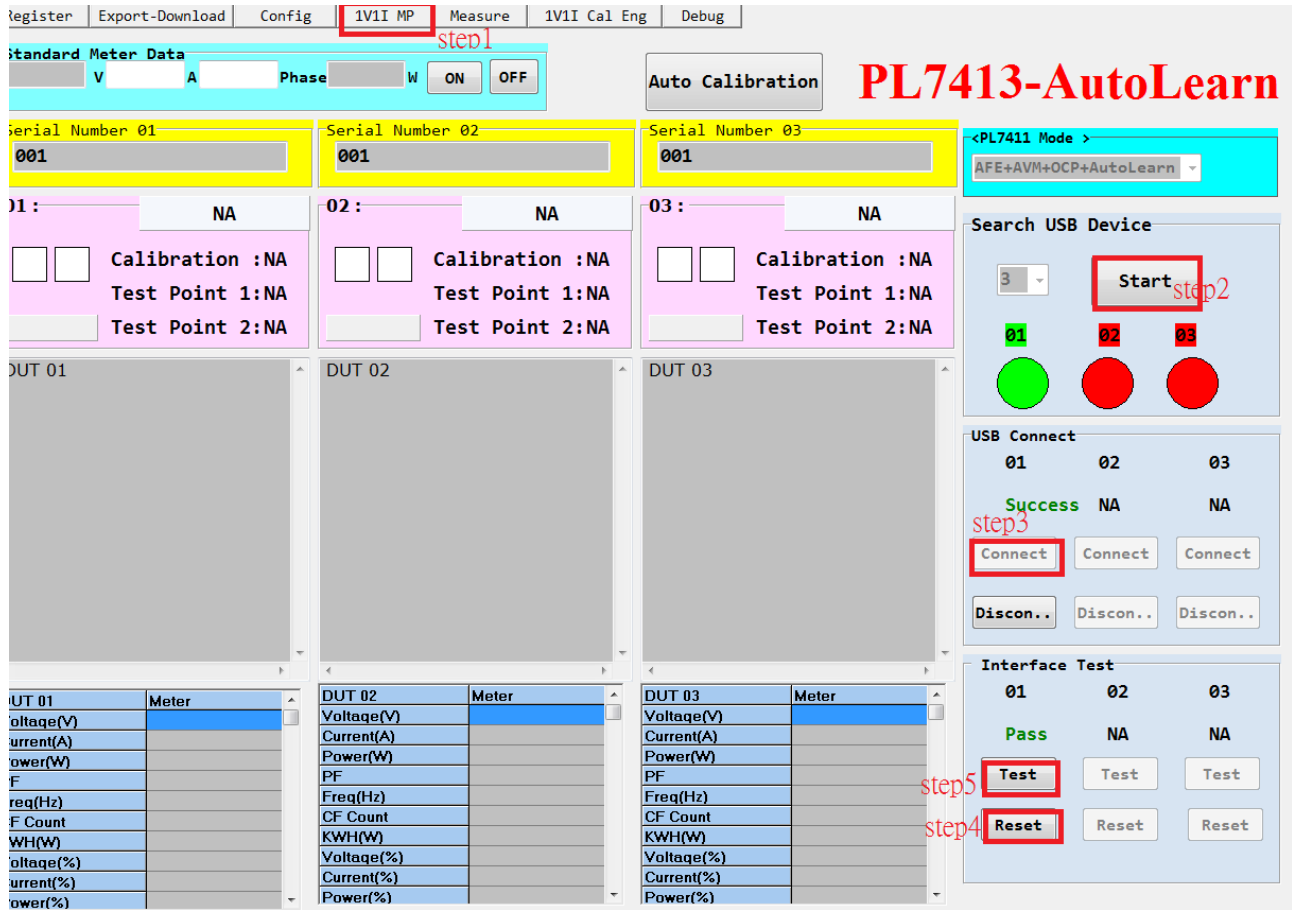

<span id="page-16-1"></span>**Figure 1.21**:**SPI communication and Device Select**

![](_page_17_Picture_1.jpeg)

#### <span id="page-17-0"></span>**1.3 Troubleshooting**

#### <span id="page-17-1"></span>**1.3.1 Check "USB" CONNECT FAIL (Figure 1.9)**

- 1. Please check the PC Device Management , calibration board driver is install and connect correct..
- 2. Please check "**USBXpress Device**" driver status is correct.

Device version 4.0.0.0 for WIN8/WIN7/WINXP.

| Config<br>Export-Download<br>Register                                                                     | 1V1I MP<br>1V1I Cal Eng<br>Measure                                            | Debug                                                                         |                                                                |  |  |  |  |  |  |
|----------------------------------------------------------------------------------------------------|-------------------------------------------------------------------------------|-------------------------------------------------------------------------------|----------------------------------------------------------------|--|--|--|--|--|--|
| Standard Meter Data<br>Phase<br>$\mathbf v$                                                               | <b>OFF</b><br>M<br>ON                                                         | PL7413-AutoLearn<br>Auto Calibration                                          |                                                                |  |  |  |  |  |  |
| Serial Number 01<br>001                                                                                   | Serial Number 02<br>001                                                       | Serial Number 03<br>001                                                       | $\sim$ PL7411 Mode ><br>AFE+AVM+OCP+AutoLearn -                |  |  |  |  |  |  |
| $\textcolor{red}{\textbf{-01}}$ :-<br><b>NA</b><br>Calibration : NA<br>Test Point 1:NA<br>Test Point 2:NA | -02 :-<br><b>NA</b><br>Calibration : NA<br>Test Point 1:NA<br>Test Point 2:NA | $-03:$<br><b>NA</b><br>Calibration : NA<br>Test Point 1:NA<br>Test Point 2:NA | Search USB Device<br>$3 - -$<br><b>Start</b><br>01<br>03<br>02 |  |  |  |  |  |  |
| <b>DUT 01</b>                                                                                             | <b>DUT 02</b>                                                                 | <b>DUT 03</b><br>A.                                                           | ----                                                           |  |  |  |  |  |  |

**Figure 1.22**:**Connect fail for "USB"**

<span id="page-17-3"></span><span id="page-17-2"></span>![](_page_17_Figure_9.jpeg)

**Figure 1.23**:**Check USB connect**

![](_page_17_Figure_11.jpeg)

<span id="page-17-4"></span>![](_page_17_Figure_12.jpeg)

![](_page_18_Picture_1.jpeg)

![](_page_18_Figure_2.jpeg)

#### <span id="page-18-0"></span>**1.3.2 Check process for Interface communication fail (Figure 1.12)**

![](_page_18_Figure_4.jpeg)

<span id="page-18-1"></span>![](_page_18_Figure_5.jpeg)

<span id="page-18-2"></span>**Figure 1.26**:**PL7413 Pin diagram(QFN24)**

![](_page_19_Picture_1.jpeg)

1. Please check calibration board connect to PL7413 demo board status. (Figure 1.14).

![](_page_19_Picture_3.jpeg)

**Figure 1.27**:**Calibration board connect Pin information**

<span id="page-19-0"></span>2. Check the pin (Reset, VPP, GND, VDD, DO, DI, CLK, CS) from Calibration board connect to SPI of PL7413 demo board

**Please reference Section 1.1.8.**

![](_page_20_Picture_1.jpeg)

#### <span id="page-20-0"></span>**1.4 Verify DSP Firmware Information**

#### <span id="page-20-1"></span>**1.4.1 Project name and CFG Code/DSP Code/RO Codes names**

If you have the some projects, you can modify the project name to discriminate them. Maybe the DSP codes

will not the same, also you can modify CFG Code/DSP Code/RO Cods names.

Please open Explorer\_Config.ini for modifying them:

![](_page_20_Picture_69.jpeg)

Executive Exploer Engineering AP.exe, you can see the project name in the upper right corner:

![](_page_20_Picture_70.jpeg)

Register | Export-Download | Config | 1V1I MP | Measure | 1V1I Cal Eng | Debug |

![](_page_21_Picture_1.jpeg)

#### <span id="page-21-0"></span>**1.4.2 CHECK CFG CODE, DSP CODE AND RO CODE PATH**

please refer to Figure 1.15.

![](_page_21_Picture_50.jpeg)

<span id="page-21-1"></span>**Figure 1.28**:**CFG/DSP/RO code path**

![](_page_22_Picture_0.jpeg)

#### <span id="page-22-0"></span>**1.4.3 Check DSP firmware code information**

Open the "DSP.Rom" to check the information on last line.

![](_page_22_Picture_43.jpeg)

#### <span id="page-22-1"></span>**Figure 1.29**:**DSP.rom content**

![](_page_23_Picture_1.jpeg)

#### <span id="page-23-0"></span>**1.4.4 Read DSP Firmware information with AP**

Block is "RAM" and high byte address is 0x2F, Refer to "PL7413 register" Page, Operation method at next chapter .

![](_page_23_Picture_68.jpeg)

#### **Figure 1.30**:**DSP firmware information in DSP RAM**

### <span id="page-23-1"></span>**Address: 0x2FFC~0x2FFE indicate HEX "16 10 28" It 's mean DSP firmware Information 2016/10/28**

![](_page_24_Picture_0.jpeg)

#### <span id="page-24-0"></span>**1.5 PL7413 Register Operation Method**

#### <span id="page-24-1"></span>**1.5.1 OPERATION PROCESS**

PL7413 OTP and Register mapping, please refer to Figure 1.21 ~ Figure 1.23. As below is inquire PL7413 data table process, please refer Figure 1.24 :

Step 0: Select "PL7413 Register" Page

- Step 1: Select DUT
- Step 2: Press "Reset" button to Reset PL7413
- Step 3: Click "Test" to check the devices SPI connect Well. It will auto test the interface appear "Pass" green word.
- Step 4: Select inquire "Block" for OTP(OTP memory), DSP Program(DSP Code RAM),DSP(DSP Buffer), RAM CFG (Configuration Register), RAM DSP RO.
- Step 5: Select high byte for inquire "Block" address.
- Step 6: Click "Read All" button for "Block", so you can know PL7413 data table information

![](_page_24_Picture_470.jpeg)

![](_page_24_Picture_471.jpeg)

<span id="page-24-2"></span>**Figure 1.31**:**PL7413 (Register + OTP) Mapping Figure 1.32**:**OTP memory mapping diagram**

![](_page_24_Figure_15.jpeg)

<span id="page-24-3"></span>

![](_page_25_Picture_1.jpeg)

#### **Check PL7413 OTP information –1**

Step 0: Select "Measure" Page

Step 1 **:** Press "Read" button to Read PL7413 OTP information and DSP version

Step 2: Check DSP usage Last version DSP is in Bank#2

![](_page_25_Picture_113.jpeg)

**Figure 1.33**:**PL7413 OTP information**

#### <span id="page-25-0"></span>**Check PL7413 OTP information –2**

Step 0: Select "PL7413 Register" Page, as operation method

Step 1: Select Block "OTP" And write the DSP Bank#2 address 0x13xx

Step 2: Press "Read all" button to Read PL7413 OTP information

Step 3: Check DSP version in OTP address is in 0x13FC~0x13FF

![](_page_25_Picture_114.jpeg)

<span id="page-25-1"></span>![](_page_25_Figure_14.jpeg)

![](_page_26_Picture_0.jpeg)

### <span id="page-26-0"></span>**2. Auto Calibration**

#### <span id="page-26-1"></span>**2.1 Introduction**

This document describes how to use the Multi-Device calibration AP to do the calibration for the application based on PL7413 chips.

#### <span id="page-26-2"></span>**2.2 Environment Setup**

Please executive **PL7413 Multi MP Tool.msi**

1. After Install complete , In folder(C :\Program Files\Prolific\PL7413 Multi MP Tool). Will exist 4 file --"hscom.dll", "Three\_PL7413\_Config.ini", "PL7221AfeOcpMulti.EXE " and "SiUSBXp.dll" together.

2. Check file "DSP.rom" and "CFG.rom" inside folder in following path:

-->C:\PL7413\Multi\AFE\CFG\CFG\_20141009.rom

-->C:\PL7413\Multi\AFE\DSP\DSP\_20141009.rom

#### <span id="page-26-3"></span>**2.3 Power Source Connection**

#### <span id="page-26-4"></span>**2.3.1 Voltage Connection**

KP1001 has 4 Voltage lines(U1~U4), HS3103 has 3 Voltage lines(U1~U3). Please connect U1(+,-) to product 1;  $U2(+,-)$  to product2;  $U3(+,-)$  to product3.

Please reference the next page.

#### <span id="page-26-5"></span>**2.3.2 Current Connection**

KP1001 and HS3103 has 1 current line(I). Please connect "I-" to product1, connect "I+" to product3. And uses the series connection method to connect product 1 to product2 to product 3;

Please reference the next page.

<span id="page-26-6"></span>![](_page_26_Picture_18.jpeg)

**Figure 2.1**:**Power Source Connect**

![](_page_27_Picture_1.jpeg)

![](_page_27_Figure_2.jpeg)

**Figure 2.2**:**PL7413 device Connect with Power Source Block Diagram**

#### <span id="page-27-1"></span><span id="page-27-0"></span>**2.4 Initialize Setting**

Initialize Settings(Three\_PL7413\_Config.ini)

[Global]

Input\_Key\_Eable=true;

(1). If you don't want to input and modify the power , accuracy limit and target values setting, please set: Input\_Key\_Eable=false;

(2). If your PL7413 board has not the crystal, please select Inter OSC.

![](_page_27_Figure_10.jpeg)

#### <span id="page-27-2"></span>**Figure 2.3**:**Initialize setting**

![](_page_28_Picture_0.jpeg)

### <span id="page-28-0"></span>**2.5 Configure Setting**

#### 1. Set the accuracy limit:

![](_page_28_Picture_75.jpeg)

**Figure 2.4**:**Accuracy Setting**

#### <span id="page-28-1"></span>2. Power source setting :

Use HS3103 as power source,and select the RS232 COM port:

![](_page_28_Picture_76.jpeg)

**Figure 2.5**:**Power Source COM port setting**

<span id="page-28-2"></span>3. Power Source Calibration Point Setting

![](_page_28_Picture_77.jpeg)

<span id="page-28-3"></span>4. Test Point 1 & 2 setting (for HS-3103 & KP1001, "NA" will not support)

**Figure 2.6**:**Save Setting**

![](_page_29_Picture_1.jpeg)

#### <span id="page-29-0"></span>**2.6 Calibration Process with the "NA" Power Source**

- 1. If you have other power source, please select the "NA" power source type
- 2. If you just want to try it , not burn the codes into OTP, please enable "Calibration Test(No Burn)" in Function Setting. Else it will burn the codes into OTP after auto calibration success.
- 3. Select the "Production" form
- 4. Please follow the steps below.
	- Step1: Key-in the serial number1~3.
- Step2: Wait your power source stable, then input the power information (V/I/Phase/W) in "Stand Meter

Data"

- Step3: Press button "Auto Calibration" Start.
- Step4: If the calibration pass, will show "PASS"

![](_page_29_Picture_109.jpeg)

**Figure 2.7**:**Select "NA" Meter Data setting**

<span id="page-29-1"></span>Note: If your power source have Phase input(Ex: PF=0.5L , Input Phase=60°), Please input as you need, Else input Phase=0 (PF=1.0).

![](_page_30_Picture_1.jpeg)

#### <span id="page-30-0"></span>**2.7 Calibration Process with the "HS3103" Power Source**

1. Please select the "HS3103" power source type

If you can control the "HS3103"(power source + USB to UART standard meter), please follow the steps below.

Step1: Select COM setting

Step2: Set "Accuracy Limit(%)" according to your requests.

Step3: Select Power Setting at "Power Source Calibration Point Setting", "Test Point1" and "Test point 2" Register Export-Download Config 1V1I MP Measure 1V1I Cal Eng Debug

![](_page_30_Picture_8.jpeg)

**Figure 2.8**:**HS3103 Setting**

<span id="page-30-1"></span>Step4: Press button "Auto Calibration" Start

Step5: Here will show voltage, current, phase and instantaneous power that read from HS3103.

Step6: If the calibration pass, they will show "PASS"

Note: You just setting the Step1, Step2 and Step3 one time. then Press

"Save Setting" button, Next Execute the AP the parameter will the same.

![](_page_30_Picture_144.jpeg)

#### <span id="page-30-2"></span>**Figure 2.9**:**HS3103 Calibration**

![](_page_31_Picture_1.jpeg)

#### <span id="page-31-0"></span>**2.8 Calibration Process with the "KP1001" Power Source**

1. Please select the "KP1001" power source type

If you can control the "KP1001"(power source + USB to UART standard meter), please follow the steps below.

Step1: Select COM setting

Step2: Set "Accuracy Limit(%)" according to your requests.

![](_page_31_Picture_110.jpeg)

<span id="page-31-1"></span>Step3: Select Power Setting at "Power Source Calibration Point Setting", "Test Point1" and "Test point 2"

**Figure 2.10**:**KP1001 Setting**

Step4: Press button "Auto Calibration" Start.

Step5: Here will show voltage, current, phase and instantaneous power that read from KP1001.

Step6: If the calibration pass, they will show "PASS"

Note: You just setting the Step1, Step2 and Step3 one time. then Press

"Save Setting" button, Next Execute the AP the parameter will the same.

![](_page_31_Picture_111.jpeg)

<span id="page-31-2"></span>**Figure 2.11**:**KP1001 Calibration**

![](_page_32_Picture_0.jpeg)

#### <span id="page-32-0"></span>**2.9 Report Generator**

Once the calibration is completed by the calibration AP, some data will be generated in the following path:

A: Report Data Path(.txt) --> "C:\Explorer\Calibration\Report\DUT\_001.txt"

C:\Explorer\Calibration\Report\DUT\_002.txt

C:\Explorer\Calibration\Report\DUT\_003.txt

#### Example:

![](_page_32_Figure_8.jpeg)

<span id="page-32-1"></span>B: Message Data Path(.txt) -->C:\Explorer\Calibration\Message\DUT\_001.txt"

C:\Explorer\Calibration\Message\DUT\_002.txt

C:\Explorer\Calibration\Message\DUT\_003.txt

![](_page_32_Picture_83.jpeg)

#### <span id="page-32-2"></span>**Figure 2.13**:**Message Data and Path**

![](_page_33_Picture_1.jpeg)

#### <span id="page-33-0"></span>**2.10 How to export DSP / RO / CFG to file**

Please select the Export-Download Page ,

Step 1: Click Export DSP Program / Export CFG data / Export RO data button

![](_page_33_Picture_63.jpeg)

**Figure 2.14: AP export code**

<span id="page-33-1"></span>Step 2: Save DSP.rom / CFG.rom / RO.rom to your specify path

![](_page_33_Picture_64.jpeg)

<span id="page-33-2"></span>**Figure 2.15: AP save code**

![](_page_34_Picture_0.jpeg)

### <span id="page-34-0"></span>**3. Power Protection Function Description**

The power protection function of PL7413 prevents overload condition which may cause equipment overheat or even catch fire.

When the load current exceeds the rated current (or pre-configured current threshold, ILT/ST) for a specified time, the relay will be switched off to prevent overheat condition. Both the overload threshold current and delay time to switch off relay can be configured through the AP provided by Prolific.

#### <span id="page-34-1"></span>**3.1 Power Protection Operation**

The operation of protection is shown as below Figure.

If the load current (ILOAD) is less than or equal to ILT/ST, the relay is always ON.

If the load current (ILOAD) is larger than ILT/ST, the delay time (TOFF) to switch off relay will be shorter. Please refer to section 6.2.2 to calculate (TOFF).

Both the ILT/ST and TLT/ST can be configured by the application software provided by Prolific.

![](_page_34_Figure_10.jpeg)

![](_page_34_Figure_11.jpeg)

<span id="page-34-3"></span>**Figure 3.1**:**Long/Short time protection (ILOAD = ILS/ST) Figure 3.2**:**Long/Short time protection (ILOAD >** 

<span id="page-34-4"></span>![](_page_34_Figure_13.jpeg)

#### <span id="page-34-2"></span>**3.2 Calculate the delay time to switch off relay**

The delay time,  $T_{\text{OFF}}$ , can be calculated by the following equation:

$$
T_{OFF}=T_{LT/ST}\times\left(\frac{I_{LT/ST}}{I_{LOAD}}\right)^2
$$

For example,

- $\triangleright$  Short time threshold current ( $I_{ST}$ ) is set as 30A
- $\triangleright$  T<sub>ST</sub> is set as 5sec
- $\triangleright$  Exact load current is 50A.

We can obtain the delay time to switch off delay is:

$$
T_{OFF} = 5 \times \left(\frac{30}{50}\right)^2 = 1.8 \text{ sec}
$$

![](_page_35_Picture_1.jpeg)

#### <span id="page-35-0"></span>**3.3 OCP Protection**

Ex: In Our Demo board, If Calibration current is 5A: 6A (1.2X) ~9.5A (1.9X) relay pick time =  $[T=240/ (1.2)$  ^2] ~  $[T=240/ (1.9)$  ^2] 10A (2.0X) ~14.5A (2.9X) relay pick time = [T=20/ (2.0) ^2] ~ [T=20/ (2.9) ^2] 15A  $(3.0X)$  ~49.5A  $(9.9X)$  relay pick time = 1ms

![](_page_35_Figure_4.jpeg)

**Figure 3.3**:**Programmable Range**

#### <span id="page-35-2"></span><span id="page-35-1"></span>**3.4 OCP Threshold**

![](_page_35_Picture_152.jpeg)

**Table 3.1**:**Leakage and OCP setting Table**

![](_page_36_Picture_0.jpeg)

#### <span id="page-36-0"></span>**3.5 AVM (Auto Voltage Margin)**

PL7413 has two ADC input channels, It can be one voltage input and one current input or two current inputs. It depends on the DSP program definition. The DSP have 2K words instruction memory space and 48 words data space.

Prolific had provided some pre-defined power monitor functions, like, AVM, Power Protection.

#### <span id="page-36-1"></span>**3.6 AVM introduction**

By setting AX /BX/ CX/ DX, you can use PL7413 AVM function shown as follow figure.

PL7413 will auto switch relay on/off when input voltage threshold are setting

In Hysteresis region relay will keep before status, until over /under region.

![](_page_36_Picture_170.jpeg)

![](_page_36_Figure_10.jpeg)

![](_page_36_Figure_11.jpeg)

#### <span id="page-36-2"></span>**3.7 DSP AVM flow**

![](_page_37_Picture_1.jpeg)

![](_page_37_Picture_2.jpeg)

**Figure 3.4**:**AVM DSP flow**

<span id="page-37-1"></span>For example , if the sample counts/second is 3906(0xF42), then the AVM sample count2 is 3/60\*(0xF42)  $= 195(0xC3)$ 

$$
VTH = \left(\frac{V_{RMS} - V_{offset}}{V_{gain}/2^{18}}\right) \times SC2
$$

#### <span id="page-37-0"></span>**3.8 Introduce Auto Learn ZCC**

PL7413 demo board have embedded the Auto learn function, DSP will auto lean when  $1<sup>st</sup>$  relay on/off. Relay on base on V (voltage) and Relay off base on I(current), When on load, relay off will base on V.

VB channel is use for load voltage detection:

![](_page_37_Figure_9.jpeg)

### **If the PL7413 can do Zero crossing control, then it is also on behalf of it can do random phase control ??**

#### **Answer:**

- (1) Yes, because the random phase control is zero, but the only difference is that zero crossing is zero and the random phase is nonzero.
- (2) Part of the zero is divided into two, one voltage, the other is the current, the current auto learn ZCC, Power On after 3 (relay on / off) is learning,
- (3) 3 times after the completion of learning, relay on is to see the voltage zero, relay off is to see the current zero, so you can achieve random phase control.

![](_page_38_Picture_1.jpeg)

#### AC Calculate Method

### <span id="page-38-0"></span>**3.9 Parameter Address and Mapping**

#### Those parameter is mapping in DSP As below

![](_page_38_Picture_154.jpeg)

#### **Table 4-1 : DSP Buffer of 1V1I(AFE+AVM+OCP+Leakage)**

![](_page_38_Picture_155.jpeg)

#### **Table 4.2 : DSP Buffer of 1V13**

#### <span id="page-38-1"></span>**3.10 Calculate Vrms method**

Below table explains how to calculate the Vrms(V) method via the mapping address:

![](_page_38_Picture_156.jpeg)

![](_page_39_Picture_1.jpeg)

Data[1]=0x49

Data[0]=0xBA

Vrms value = {(Data[5]\*256^5) +(Data[4]\*256^4) +(Data[3]\*256^3) +

(Data[2]\*256^2) + (Data[1]\*256) + Data[0]} / (2^24)

- $= (0x0000776C49BA) / (2^{2}4)$
- $= 2003585466 / (2^{2}24)$

 $= 119.423$  (V)

#### **Table 4.3 : Calculate Vrms**

#### <span id="page-39-0"></span>**3.11 Calculate Irms method**

Below table explains how to calculate the Irms(A) method via the mapping address for 1V1I/1V3I:

![](_page_39_Picture_247.jpeg)

#### **Table 4.4 : Calculate Irms(A)**

Below table explains how to calculate the Irms(B) method via the mapping address for **1V3I DSP** 

#### **only ,the algorithm is same as Irms(A):**

![](_page_39_Picture_248.jpeg)

![](_page_40_Picture_0.jpeg)

Below table explains how to calculate the Irms(C) method via the mapping address for **1V3I DSP** 

#### **only ,the algorithm is same as Irms(A):**

![](_page_40_Picture_216.jpeg)

**Table 4.6 : Calculate Irms(C)**

#### <span id="page-40-0"></span>**3.12 Calculate Active Power method**

Below table explains how to calculate the Active Power(Wa) method via the mapping address for 1V1I/1V3I::

![](_page_40_Picture_217.jpeg)

#### **Table 4.7 : Calculate Active Power(Wa)**

![](_page_41_Picture_1.jpeg)

Below table explains how to calculate the Active Power(Wb) method via the mapping address for **1V3**

#### **DSP only ,the algorithm is same as Power(Wa):**

![](_page_41_Picture_185.jpeg)

**Table 4.8 : Calculate Active Power(Wb)**

Below table explains how to calculate the Active Power(Wc) method via the mapping address for **1V3**

#### **DSP only ,the algorithm is same as Power(Wa):**

![](_page_41_Picture_186.jpeg)

**Table 4.9 : Calculate Active Power(Wc)**

#### <span id="page-41-0"></span>**3.13 Calculate PF and Phase angle method**

Below table explains how to calculate the Power Factor (PF) and phase angle method via the mapping address:

![](_page_41_Picture_187.jpeg)

![](_page_41_Figure_13.jpeg)

![](_page_42_Picture_0.jpeg)

#### <span id="page-42-0"></span>**3.14 Calculate Accumulate power Method**

Below table explains how to calculate the Accumulate Energy(Wa) method via the mapping address for 1V1I/1V3I:

![](_page_42_Picture_231.jpeg)

#### **Table 4.11 : Calculate Accumulate Energy (Wa)**

Below table explains how to calculate the Accumulate Energy(Wb) method via the mapping address for

**1V3I DSP only ,the algorithm is same as Accumulate Energy(Wa):**

![](_page_42_Picture_232.jpeg)

**Table 4.12 : Calculate Accumulate Energy (Wb)**

![](_page_43_Picture_1.jpeg)

Below table explains how to calculate the Accumulate Energy(Wc) method via the mapping address for **1V3I**

#### **DSP only ,the algorithm is same as Accumulate Energy(Wa):**

![](_page_43_Picture_222.jpeg)

**Table 4.13 : Calculate Accumulate Energy (Wc)**

#### <span id="page-43-0"></span>**3.15 Calculate Frequency method**

Below table explains how to calculate the Frequency (Freq) method via the mapping address:

![](_page_43_Picture_223.jpeg)

![](_page_44_Picture_0.jpeg)

![](_page_44_Picture_193.jpeg)

#### **Table 4.14 : Calculate Frequency (Hz)**

#### <span id="page-44-0"></span>**3.16 OCP Parameter Calculate method**

Follow is explanation how to calculate the OCP sample count -OCP\_SMPA method for 1V1I/1V3I:

![](_page_44_Picture_194.jpeg)

### **AN-71170501**

![](_page_45_Picture_1.jpeg)

**Example :**  $ADCDIV = 0x3801 \text{ bit}3~0.$ ADC clock = Crystal Clock/[ADCDIV+1]=16M/8=2M SampleCnt = ADC clock/ OSR512 /Mux number 2MHz /512/2 =2000000/512/2 =1953 OCP\_SMPA = DEC2HEX (1953/25)  $= 0x4E$ 

#### **Table 4.15 : Calculate OCP\_SMPA Value**

Follow is explanation how to calculate the Instance sample count -INST\_SMP method for 1V1I/1V3I:

![](_page_45_Picture_226.jpeg)

INST\_SMP =SampleCnt/1000

**SampleCnt** register address : 0x3809~0x380A,

0x3809 address is Low Byte, 0x380A address is High Byte.

**INST\_SMP** register address : 0x4048~0x4049,

0x4048 address is Low Byte, 0x4049 address is High Byte.

**Example :**

SampleCnt =1953

INST\_SMP =DEC2HEX(1953/1000)

 $=0x01$ .

#### **Table 4.16 : Calculate INST\_SMP Value**

Follow is explanation how to calculate the Long time pickup threshold **LTPUTHA** method, for 1V1I/1V3I:

![](_page_45_Picture_227.jpeg)

![](_page_46_Picture_292.jpeg)

#### **Table 4.17 : Calculate LTPUTHA Value**

Below table explains how to calculate Long time pickup threshold **LTPUTHB** method via the mapping address for **1V3I DSP only, the algorithm is same as LTPUTHA:**

![](_page_46_Picture_293.jpeg)

### **Table 4.18 : Calculate LTPUTHB Value**

Below table explains how to calculate Long time pickup threshold **LTPUTHC** method via the mapping address for **1V3I DSP only, the algorithm is same as LTPUTHA:**

![](_page_46_Picture_294.jpeg)

**Table 4.19 : Calculate LTPUTHC Value**

![](_page_47_Picture_1.jpeg)

![](_page_47_Picture_284.jpeg)

![](_page_47_Picture_285.jpeg)

#### **Table 4.20 : Calculate LTTHA Value**

Follow is explanation how to calculate the Long time threshold **LTTHB** method via the mapping address for

### **1V3I DSP only , the algorithm is same as LTTHA:**

![](_page_47_Picture_286.jpeg)

#### **Table 4.21 : Calculate LTTHB Value**

![](_page_48_Picture_0.jpeg)

Follow is explanation how to calculate the Long time threshold **LTTHC** method via the mapping address for

### **1V3I DSP only, the algorithm is same as LTTHA:**

![](_page_48_Picture_269.jpeg)

 $NST = 3X$ 

IArms\_50ms= 0x2F37809

OCP\_SMPA=0x4E

INSTA\_TH= (0x2F37809/ 0x4E)\*2\*(3^2)\*0.9

 $= 0x9CE7B3$ 

#### **Table 4.23 : Calculate INSTA\_TH Value**

![](_page_49_Picture_1.jpeg)

Follow is explanation how to calculate the Instance threshold INSTB\_TH method , via the mapping address

#### for **1V3I DSP only , the algorithm is same as INSTA\_TH:**

![](_page_49_Picture_269.jpeg)

### Follow is explanation how to calculate the Instance threshold INSTC\_TH method, via the mapping address for

#### **1V3I DSP only, the algorithm is same as INSTA\_TH:**

![](_page_49_Picture_270.jpeg)

**Table 4.25 : Calculate INSTC\_TH Value**

#### <span id="page-49-0"></span>**3.17 AVM Calculate method**

Follow is explanation how to calculate the SampleCnt and capture as below:

Calculate AVM SampleCnt Value

SampleCnt = ADC clock/OSR512/Mux number

**SampleCnt** register address : 0x3809~0x380A,

0x3809 address is Low Byte, 0x0x380A address is High Byte.

![](_page_50_Picture_0.jpeg)

#### **Example :**

 $ADCDIV = 0x3801 \text{ bit}3 - 0.$ 

ADC clock = Crystal Clock/[ADCDIV+1]=16M/8=2M

SampleCnt = ADC clock/OSR512/Mux number

=2MHz /512/2

=2000000/512/2

=1953=0x7a1

#### **Table 4.26**:**Calculate AVM SampleCnt Value**

Follow is explanation how to calculate the AVM\_SMPA and capture as below:

![](_page_50_Picture_199.jpeg)

AVM\_SMPA = SampleCnt / (1000/period)

**AVM\_SMPA** register address : 0x403C~0x403D,

0x403C address is Low Byte, 0x403D address is High Byte.

**Example :**

SampleCnt= 0x07A1

Period=50ms

SampleCnt2 = {0x07A1/(1000/50)}

 $= 0x61$ 

#### **Table 4.27**:**Calculate AVM\_SMPA Value**

Follow is explanation how to calculate the AVM\_DLY and capture as below:

Calculate AVM\_DLY Value

AVM\_DLY = SampleCnt / (1000/ Relay Delay Time)

**AVM\_DLY** register address : 0x4042~0x4043,

0x4042 address is Low Byte , 0x4043 address is High Byte.

**Example :**

SampleCnt= 0x07A1

Relay Delay Time =125ms

AVM\_DLY = {0x07A1/(1000/125)}

 $= 0xF4$ 

#### **Table 4.28**:**Calculate AVM\_DLY Value**

Follow is explanation how to calculate the AVM threshold value method via the mapping address

Calculate AVM Value

UV\_THL(Ax) = VA\_RMS\_AVM  $*$  (Ax^2) UV\_THH(Bx) = VA\_RMS\_AVM  $*$  (Bx^2)  $OV_THL(Cx) = VA_RMS_AVM * (Cx^2)$ OV THH(Dx) = VA\_RMS\_AVM  $*$  (Dx^2)

![](_page_51_Picture_1.jpeg)

![](_page_51_Picture_265.jpeg)

#### **Table 4.29**:**Calculate AVM Value**

![](_page_52_Picture_0.jpeg)

Follow is explanation how to calculate the LED\_BLK\_TH and capture as below:

![](_page_52_Picture_196.jpeg)

**Table 4.30**:**Calculate PUL\_TH Value**

### <span id="page-52-0"></span>**4. Register Setting and Indicate**

#### <span id="page-52-1"></span>**4.1 UART Auto Baud Rate**

PL7413 auto baud rate default is enable, UART interface will detect baud rate after Master send command, the result of UART baud rate will save in 0x3918~0x3919 address.

![](_page_52_Picture_197.jpeg)

![](_page_52_Picture_198.jpeg)

![](_page_52_Picture_199.jpeg)

#### **Figure 5.1: UART Baud Rate register**

<span id="page-52-2"></span>UART baud rate= system clock \* BitWidthDen(0x391A[4:0]) / (BitWidthNum[13:0], 0x3919[5:0]+0x3918[7:0])

 $= 16M * 8/0x0459 = 115004.$ 

<span id="page-52-3"></span>

|                |           |           |     |           |     |     |     |     |    |     | <b>Block:</b>  |      |    |     | RAM CFG Regi $\blacktriangleright$ |     | High Byte Addr: 39            |
|----------------|-----------|-----------|-----|-----------|-----|-----|-----|-----|----|-----|----------------|------|----|-----|------------------------------------|-----|-------------------------------|
|                | $\bullet$ |           | 2   | в         | 4   | 5   | 6   |     | 8  | 19. | IA.            | в    |    | D   | Е                                  | F   | $0x38 - 0x39$                 |
| lø.            | <b>FF</b> | FF.       | 06  | 30        | 00  | 01  | 22  | 00  | D8 | 05  | D <sub>4</sub> | 00   | 70 | 00  | 80                                 | 80  | Clear<br>Write<br><b>Read</b> |
| $\mathbf{1}$   | 00        | 00        | 90  | 90        | 20  | 00  | 80  | 60  | 59 | 04  | 08             | IFF. | 00 | 48  | 80                                 | 4F  | Clear<br>Write<br>Read        |
| $\overline{2}$ | FF        | FF.       | FF. | FF        | FF. | FF. | 00  | 07  | 90 | 00  | 6C             | FE.  | FF | FF  | FF.                                | FF. | Write<br>Clear<br>Read        |
| в              | FF.       | FF.       | FF. | FF        | FF. | FF. | FF. | FF. | FF | FF  | FF             | FF.  | FF | 00  | 00                                 | 00  | Write<br>Clear<br>Read        |
| $\overline{4}$ | <b>FF</b> | FF.       | FF. | <b>FF</b> | FF. | FF. | FF. | FF. | FF | FF  | FF             | FF.  | FF | FF. | FF.                                | FF. | Write<br>Clear<br>Read        |
| 5              | FF        | FF.       | FF. | FF        | FF. | FF. | FF. | FF. | FF | FF  | FF.            | FF.  | FF | FF. | FF.                                | FF. | Write<br>Clear<br>Read        |
| 6              | <b>FF</b> | FF        | FF. | FF.       | FF. | FF. | FF. | FF. | FF | FF  | FF             | FF.  | FF | FF. | FF                                 | FF  | Write<br>Clear<br>Read        |
| $\overline{z}$ | FF        | FF.       | FF. | FF        | FF. | FF. | FF. | FF. | FF | FF  | FF             | FF.  | FF | FF. | FF                                 | FF. | Write<br>Clear<br>Read        |
|                | ø         | $\vert$ 1 | 2   | в         | 4   | 15  | 6   | 7   | 8  | 19. | <b>A</b>       | в    |    | D   | E                                  | IF. |                               |

**Figure 5.2: UART Baud Rate register**

![](_page_53_Picture_1.jpeg)

#### <span id="page-53-0"></span>**4.2 OCP and INST Protect Indicate**

PL7413 have OCP and Instantaneous protect function, The function enable/disable table as below (Please reference PL7413\_Leakage and OCP and AVM Demo Board User Manual.pdf):

![](_page_53_Picture_222.jpeg)

#### **Figure 5.3: PL7413 1V1I(AFE+AVM+OCP+AutoLearn)function flag register**

#### <span id="page-53-1"></span>**DSP has OCP and INST protect happened indicates:**

![](_page_53_Picture_223.jpeg)

#### **Figure 5.4: PL7413 OCP and INST register**

#### <span id="page-53-2"></span>**OCP long time and short time accumulate values:**

![](_page_53_Picture_224.jpeg)

#### **OCP Threshold** ( PL7413 1V1I support LT+ST+INST , PL7413 1V3I support LT+ INST ):

![](_page_53_Picture_225.jpeg)

#### **IA-RMS 50ms value:**

![](_page_53_Picture_226.jpeg)

![](_page_54_Picture_0.jpeg)

#### **[OCP Long Time Protect]**

If your long time current setting is 6A, 300 sec, and OCPA\_EN(0x3803[5]) is 1, then you use the hair dryers to test it, IA current =8.9A,You can check IA2\_ACC(IA-RMS 50ms), if IA2\_ACC > LTPUTHA, LTACC\_IA will been accumulated. OCP long time will happened after serval second. You can check LTACC\_IA, if LTACC\_IA > LTTH, then LTIA\_TRP(0x3916[6]) will rise to 1.

#### **[INST Protect]**

If your INST current setting is 15A, 1ms, and INST\_IA\_EN(0x3804[2]) is 1, then you use three hair dryers to test it, Ia current =15.5A, INST protect will happened immediately. You can check INSTA\_TRP(0x3916[2]) will rise to 1

#### **[Clear OCP Indicate]**

Set OCPA\_EN(0x3803[5])=0, LTIA\_TRP(0x3916[6]) and STIA\_TRP(0x3916[5]) will been cleared.

#### **[Clear INST Indicate]**

Set INST\_IA\_EN(0x3804[2])=0 and DSP Enable(0x3802[7])=0, INSTA\_TRP(0x3916[2]) will been cleared.

#### **4.2.1.1 OCP Long Time Protect Indicate**

Please use PL7413 MP tool to help you to check it. First please check your OCP long time protect settings, then enter engineer mode, and find the "debug" form. In the debug form, you can find OCP\_EN and OCP\_READ(read IA2\_ACC), LTPUTHA, LTTH, LT\_SUM(LTACC\_IA), LTIA\_TRIP.

You can check your setting,

<span id="page-54-0"></span>![](_page_54_Picture_13.jpeg)

**Figure 5.5: PL7413 OCP setting**

![](_page_55_Picture_1.jpeg)

#### Please enter engineer mode

![](_page_55_Picture_53.jpeg)

![](_page_55_Figure_4.jpeg)

#### <span id="page-55-0"></span>**Please select the debug form**

![](_page_55_Picture_54.jpeg)

### <span id="page-55-1"></span>**Figure 5.7: PL7413 Engineer Mode**

![](_page_56_Picture_0.jpeg)

- **Press "Read All".**
- Please enable "RLY\_ON\_EN"
- Enable "OCPA\_EN" for long time and short time
- Press "OCP\_READ", it will read IA2\_ACC
- If IA2\_ACC > LTPUTH, then you press "LT\_SUM", SUM will been accumulated.
- If IA current =6.1A, press "LT\_SUM", LTIA\_TRIP will 1 after SUM > LTTH about 29 SECS.
- Check LTIA\_TRIP indicate.

![](_page_56_Picture_79.jpeg)

<span id="page-56-0"></span>**Figure 5.8: PL7413 OCP Long time Debug Flow**

![](_page_57_Picture_1.jpeg)

#### **4.2.1.2 INST Protect Indicate**

Please use our AP to help you to check it. First please check your OCP INST protect settings,

then enter engineer mode, and find the "debug" form. In the debug form, you can find INST\_IA\_EN and InstTH, INSTA\_TRIP.

- **Please select the debug form**
- **Press "Read All".**
- Please enable "RLY\_ON\_EN"
- Enable "OCPA\_EN" for OCP
- Enable "INST\_IA\_EN" for Inst
- If IA current =15.1A, then check INSTA\_TRIP indicate..

![](_page_57_Figure_11.jpeg)

<span id="page-57-0"></span>**Figure 5.9: PL7413 OCP Instantaneous Debug Flow**

![](_page_58_Picture_0.jpeg)

#### <span id="page-58-0"></span>**4.3 AVM Protect State**

#### **PL7413 1V1I support this function , some of AVM State as below**:

![](_page_58_Picture_275.jpeg)

PS: We only use VAState

By setting AX /BX/ CX/ DX, you can use PL7413 AVM function shown as follow figure.

PL7413 will auto switch relay on/off when input voltage threshold are setting

In Hysteresis region relay will keep before status, until over /under region. Calibration voltage is 120V.

![](_page_58_Picture_276.jpeg)

![](_page_58_Figure_10.jpeg)

#### **Table 5.1**:**AVM threshold**

#### **Test Case1:**

![](_page_58_Picture_277.jpeg)

#### **Table 5.2**:**AVM Case1 State**

#### **Test Case2:**

![](_page_58_Picture_278.jpeg)

#### **Table 5.3**:**AVM Case2 State**

![](_page_59_Picture_1.jpeg)

#### You can check your setting,

![](_page_59_Picture_225.jpeg)

#### **Figure 5.10: PL7413 AVM setting**

<span id="page-59-0"></span>Please use our AP to help you to check it. First please check your AVM protect settings,

then enter engineer mode, and find the "debug" form. In the debug form, you can find AVM\_EN and VcVbVa State.

- Please select the debug form
- **Press** "Read"
- Please enable "RLY\_ON\_EN"
- Enable "AVM\_EN"
- If VA =120V, press "READ ALL", VcVbVa State will 2.
- Read 0x3916~0x3917: [07]VA\_TRIP=0.

If VA=141V, VcVbVa State will 4. 0x3916~0x3917: [07]VA\_TRIP=1

![](_page_59_Figure_14.jpeg)

#### <span id="page-59-1"></span>**Figure 5.11: PL7413 AVM Enable**

![](_page_60_Picture_0.jpeg)

#### <span id="page-60-0"></span>**4.4 Leakage Protect Indicate**

![](_page_60_Picture_155.jpeg)

#### **DSP has Leakage protect happened indicates:**

#### **Figure 5.12: PL7413 Leakage register**

<span id="page-60-2"></span>**Leakage Threshold**(Please reference PL7413\_Leakage and OCP and AVM Demo Board User Manual.pdf):

![](_page_60_Picture_156.jpeg)

IB2\_ACC 0x30D8~0X30DD

#### **[Clear Leak Protect Indicate]**

Set Leak\_EN(0x3804[0])=0, LeakIB\_TRP(0x3917[2]) will been cleared.

#### **[Clear Leak Inst Protect Indicate]**

Set Leak\_INST\_EN(0x3804[1])=0, LeakINST\_TRP(0x3917[3]) will been cleared.

#### <span id="page-60-1"></span>**4.4.1 Leakage Protect Indicate**

Please use PL7413 MP tool to help you to check it. First please check your Leakage protect settings, then enter engineer mode, and find the "debug" form. In the debug form, you can find Leak\_EN and ILeak\_50ms(read IB2\_ACC), ILEAK\_PUTH, ILEAK\_TH, , LeakIB\_TRIP.

■ You can check your setting,

![](_page_60_Picture_157.jpeg)

#### <span id="page-60-3"></span>**Figure 5.13: PL7413 Leakage setting**

### **AN-71170501**

![](_page_61_Picture_1.jpeg)

Please select the debug form

- **Press "Read All".**
- **Press "Read"**
- Please enable "RLY\_ON\_EN"
- Enable "Leakage\_EN"
- Press "READ", it will read ILeak\_50ms(IB2\_ACC)
- If IB current =0.06A, ILeak\_50ms > ILEAK\_TH, LeakIB\_TRIP will 1.

| orer Engineering AP 151007 - [Manual Calibration]                        |                                                                         |                              |                                                                                                    |  |  |  |  |  |  |
|--------------------------------------------------------------------------|-------------------------------------------------------------------------|------------------------------|----------------------------------------------------------------------------------------------------|--|--|--|--|--|--|
| ster                                                                     | Export-Download                                                         | Debug <b>Preduction Mode</b> | Download Mode                                                                                                    |  |  |  |  |  |  |
| +AVM+Leakage<br>DC<br>$1V$ 31<br><b>RGB</b>                              |                                                                         |                              |                                                                                                    |  |  |  |  |  |  |
| eakage<br>Leak 50ms<br>LEAK PUTH<br>LEAK TH<br>LEAK_inst_TH 0000000051E7 | 0000003460E1<br>000000001FF1<br>Write<br>Write<br>000000003FE2<br>Write | Read<br>Read<br>Read<br>Read | Enable 1<br>[OCP and Leakage Flag]<br>$[15]$<br>$\Box$ [15]<br>$\Box$<br>$\sqrt{14}$<br>$\sqrt{14}$<br>$[13]$<br>[13] HANDSHK EN<br>$[12]$<br>$\lceil 12 \rceil$<br>11] LeakTNST TRTP<br>[11] CLEAR FLAG<br>[10] INST IA EN<br>$\Box$ [10] LeakIB TRIP<br>09 Leak INST_EN<br><b>Lation</b><br>[08]<br>108 Leak Ell<br>$\overline{\phantom{a}}$<br>$[07]$<br>$\Box$ of the chip EN<br>06 INOLOAD EN<br>06 ILTIA TRIP<br>[05] OCPA EN<br>$[05]$ STIA TRIP<br>[04] CF CNTA EN<br>$\Box$ [64]<br>M |  |  |  |  |  |  |
| VM-<br>VM SMPA<br>VM DLY                                                 | Write All<br>61<br>Write                                                | Read All<br>Read             | <b>[03]KWH EN</b><br>$[03]$<br>M<br>$\Box$ [02]INSTA TRIP<br><b>ZIFO2 RLY ON EN</b><br>$\Box$ [01]<br>$101$ mAh EN<br>$\boxed{\triangleright}$ [00] AVM EN<br>$\Box$ [00]<br>Read<br>Read                                                                                                    |  |  |  |  |  |  |
| VA-RMS<br>V THL                                                          | F <sub>4</sub><br>Write<br>000077E735DD<br>13FE8FEC<br>Write            | Read<br>Read<br>Read         | <b>OCP</b><br><b>STTH</b><br><b>LTTH</b><br>InstTH<br>000A320065B1<br>001B30010F2E<br>0081279B<br>Write   Read<br>Write Read<br>Write Read                                                                                                    |  |  |  |  |  |  |

**Figure 5.14: PL7413 Leakage Debug setting**

#### <span id="page-61-1"></span><span id="page-61-0"></span>**4.4.2 Leakage INST Protect Indicate**

Please use PL7413 MP tool to help you to check it. First please check your Leakage INST protect settings, then enter engineer mode, and find the "debug" form. In the debug form, you can find Leak INST\_EN and ILeak\_50ms(read IB2\_ACC), ILEAK\_inst\_TH, , LeakINST\_TRIP.

- Please select the debug form
- **Press "Read All".**
- **Press** "Read"
- Please enable "RLY\_ON\_EN"
- Enable "Leak\_INST\_EN"
- If IB current = 0.07A, LeakINST\_TRIP will 1.
- If you want to check ILeak\_50ms(IB2\_ACC), please enable Leak\_EN
- Press "READ", it will read ILeak\_50ms(IB2\_ACC)

![](_page_62_Picture_1.jpeg)

**Figure 5.15: PL7413 Leakage Debug Flow**

#### <span id="page-62-1"></span><span id="page-62-0"></span>**4.5 Auto Learn ZCC**

Prolific

DSP will auto lean when 1<sup>st</sup> relay on/off

RLY on base on V and off base on I

When on load, relay off will base on V.

#### **Control the functions enable in CFG register (0x3803~0x3804):**

![](_page_62_Picture_232.jpeg)

Table 5.4: Auto Lean setting

![](_page_63_Picture_1.jpeg)

CFG\_12 Force\_Learn =1

- 0 ZCC -- when on off
- 1 ZCC\_Lean as "6" (3/On, 3/OFF)

**0x3804 bit4(CFG\_12) is 1**, DSP will force to auto counting the zero-crossing.3 times after the completion of learning,

- CFG\_1 ZX\_Auto =1
	- 0 ZX\_Htime set by ZX\_Half
	- 1 ZX\_Htime auto calculate

![](_page_64_Picture_0.jpeg)

### **Disclaimer**

All the information in this document is subject to change without prior notice. Prolific Technology Inc. does not make any representations or any warranties (implied or otherwise) regarding the accuracy and completeness of this document and shall in no event be liable for any loss of profit or any other commercial damage, including but not limited to special, incidental, consequential, or other damages.

### **Trademarks**

The Prolific logo is a registered trademark of Prolific Technology Inc. All brand names and product names used in this document are trademarks or registered trademarks of their respective holders.

### **Copyrights**

#### **Copyright © 2017 Prolific Technology Inc. All rights reserved.**

No part of this document may be reproduced or transmitted in any form by any means without the express written permission of Prolific Technology Inc.

### **Prolific Technology Inc.**

7F, No. 48, Sec. 3, Nan Kang Rd. Nan Kang, Taipei 115, Taiwan, R.O.C. Telephone: +886-2-2654-6363 Fax: +886-2-2654-6161 E-mail: [sales@prolific.com.tw](mailto:sales@prolific.com.tw) Website: http://www.prolific.com.tw